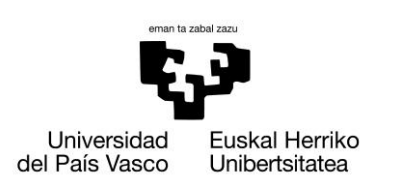

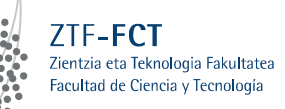

Euskadi

Gradu Amaierako Lana / Trabajo Fin de Grado Ingenieritza Elektronikoko Gradua / Grado en Ingeniería Electrónica

## **Diseño y desarrollo de un circuito electrónico basado en Arduino para la detección de frecuencias de resonancia**

Egilea/Autor/a: Aitor del Rio Ruiz Zuzendaria/Director/a: Estibaliz Asua Uriarte

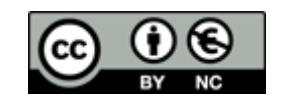

Leioa, 2016ko Ekainaren 27a /Leioa, 27 de Junio de 2016

### Resumen

 $En$  este trabajo se han propuesto dos sistemas de adquisición y control que permiten determinar frecuencias de resonancia en resonadores de RF. Para ello, se implementan dos soluciones diferentes: Primero se han estudiado las posibilidades de combinar Labview junto con una tarjeta de adquisición de datos; y segundo, se ha desarrollado un sistema completo utilizando la plataforma Arduino. En ambos casos se utiliza un VCO para producir una señal de RF que se propaga a través del sistema resonante. Mediante un mezclador que funciona como detector de fase y el bloque de adquisición y control, el sistema debe detectar un valor de tensión nulo a la salida del mezclador asociado a la frecuencia de resonancia.

Se ha demostrado experimentalmente que ambos sistemas sirven para medir frecuencias de resonancia en resonadores de RF con independencia de equipos externos de alto rendimiento, ofreciendo una solución precisa, económicamente más barata e integrada. Además, los dos diseños se han probado con un transductor basado en una cavidad resonante que traduce variaciones de micro-posicionamiento en variaciones de su frecuencia de resonancia demostrando su  $eficacia$  a la hora de medir desplazamientos de alta precisión.

# ´ Indice general

### Introducción y objetivos and a serie de la serie de la serie de la serie de la serie de la serie de la serie d

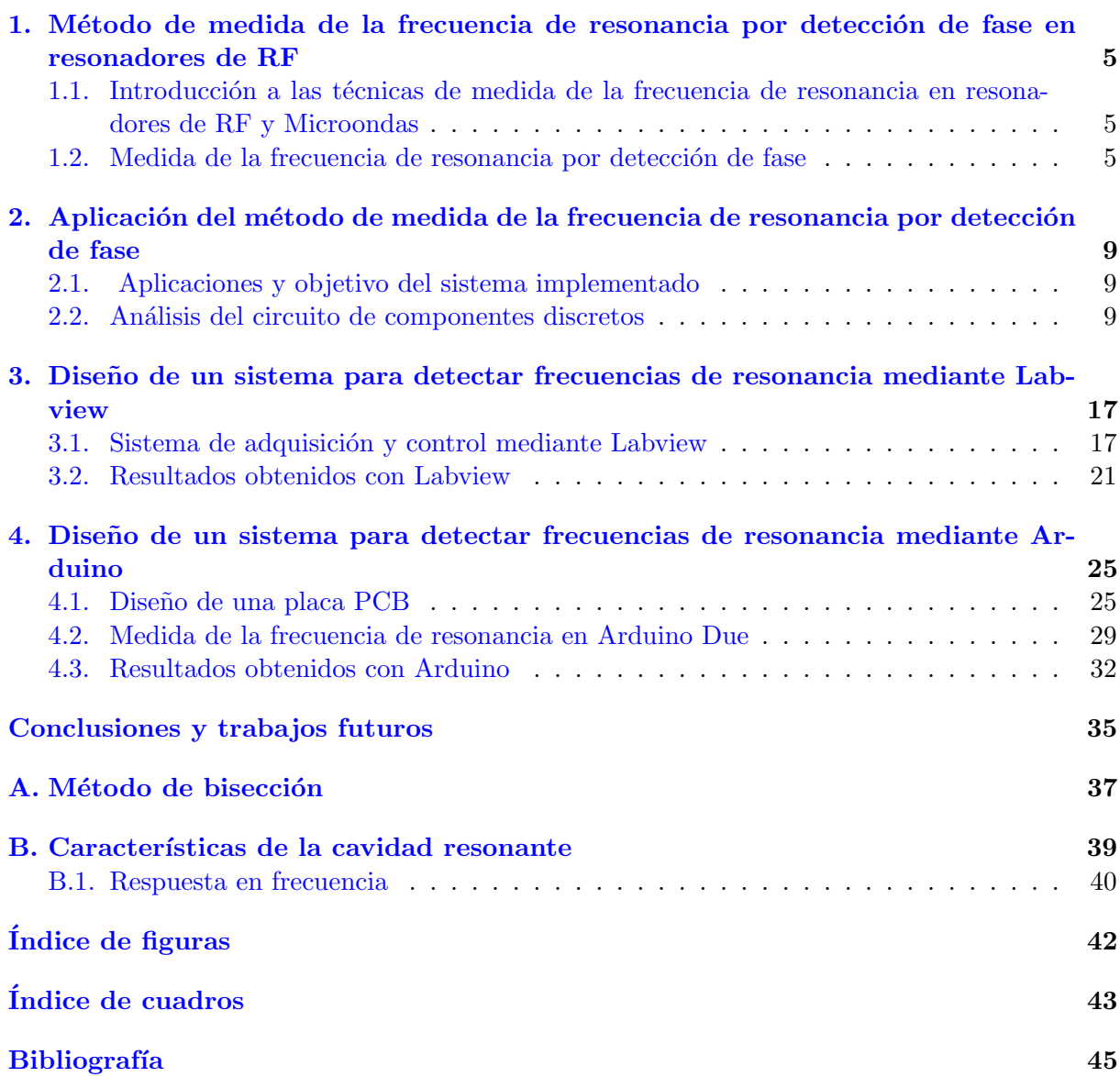

## <span id="page-4-0"></span>Introducción y objetivos

Los resonadores de RF y microondas se utilizan en numerosas aplicaciones de alta frecuencia como osciladores, filtros o sensores  $[1][2][3]$ . Por tanto, conocer con precisión la frecuencia de resonancia resulta de gran inter´es por distintos motivos. Habitualmente, la frecuencia de resonancia de los resonadores de RF y microondas se determina con equipos caros y de alto rendimiento. Sin embargo, en ocasiones, estos métodos de medida limitan el uso de los resonadores, principalmente en aplicaciones en las que el uso de instrumentación tan sofisticada no es factible por su alto coste. Este es el caso de los resonadores de RF que implementan sensores en los que los cambios en alguna magnitud física se traducen en variaciones de su frecuencia de resonancia.

Por esta razón, en [4] con el fin de diseñar un sistema que mida la frecuencia de resonancia en resonadores de RF con una alta precisión, de manera autónoma, con independencia de equipos externos de alto rendimiento y utilizando electrónica estándar, se aplicó una técnica que permite medir la frecuencia de resonancia en resonadores de RF por detección de fase.

La técnica consiste en un sistema electrónico que halla la frecuencia de resonancia de un resonador de RF traduciendo la respuesta en fase del resonador a tensión DC. Esto permite implementar un sistema de control y procesamiento de datos que determina la frecuencia de resonancia con precisión, de manera integrada y a un menor coste.

Llegado a este punto, resulta interesante probar distintas alternativas que ofrece el mercado para implementar el sistema de control y procesamiento de datos a fin de mejorar aun más si cabe el coste del sistema de medida, mejorar la resolución o tratar de hacer más sencillo y fácil de usar el sistema simplificando al máximo la electrónica que emplea.

De entre las muchas posibilidades que existen, Labview es una plataforma que soporta multitud de dispositivos e instrumentos. Mediante Labview se pueden programar tarjetas de adquisición de datos o controlar remotamente desde un PC distintos equipos. El entorno de desarrollo de Labview permite construir VIs (Virtual Instruments). Los VIs combinan un interface de programación con una estructura de panel frontal. En el panel frontal el usuario fija las variables de los procesos a ejecutar y visualiza en pantalla los resultados obtenidos.

Por otro lado, Arduino es una plataforma de hardware libre que consiste básicamente en una placa de circuito impreso con un microcontrolador y puertos digitales y analógicos de entrada/salida. Los puertos pueden conectarse a placas que expanden sus características de funcionamiento (shields) y a otros circuitos. El software, consiste en un Integrated Development Enviroment (IDE) propio con el que se programa el microcontrolador. Los esquemáticos de diseño del hardware y el IDE de Arduino están disponibles bajo licencia libre, permitiendo a los usuarios desarrollar diseños y aplicaciones a muy bajo coste y de manera sencilla [5][6].

Para cumplir con este propósito, en este trabajo se realizarán las siguientes tareas:

1. An´alisis de m´etodos para detectar frecuencias de resonancia.

Se presentarán los métodos habituales de medida de la frecuencia de resonancia en resonadores de RF y microondas, y se estudiará a fondo el método propuesto en  $[4]$  que traslada la fase de un resonador de RF a voltaje DC permitiendo implementar un sistema de medida de la frecuencia de resonancia por detección de fase.

- 2. An´alisis de un circuito de elementos discretos dise˜nado con anterioridad. Se estudiará y buscará la mejor configuración de un circuito de componentes discretos que realiza el traslado a voltaje DC de la respuesta en fase del resonador.
- 3. Diseño de un sistema basado en Labview y en una tarjeta de adquisición que permite medir frecuencias de resonancia. Se analizarán las posibilidades de combinar un PC en el que se ejecuta Labview con una tarjeta de adquisición, para implementar un sistema de control y procesamiento de datos que detecte frecuencias de resonancia.
- 4. Programación de un Arduino para detectar frecuencias de resonancia. Se diseñará un sistema de adquisición y control que detecte frecuencias de resonancia mediante Arduino. Para ello, se programará una placa Arduino Due que ejecutará un algoritmo para detectar frecuencias de resonancia en resonadores de RF.
- 5. Dise˜no de una placa PCB que junto con el Arduino pueda utilizarse como detector de frecuencias de resonancia.

Se construirá un circuito auxiliar que complemente las características hardware de Arduino Due, para que en conjunto permitan medir frecuencias de resonancia en resonadores de RF.

En última instancia, tras exponer el análisis y tareas realizadas se presentarán las conclusiones en las que se detalla el alcance de los resultados obtenidos. Al mismo tiempo se analizarán las posibilidades de mejora del sistema que se ha diseñado y se presentarán soluciones alternativas que mantienen abiertas nuevas lineas de investigación en futuros trabajos.

### <span id="page-6-0"></span>Capítulo 1

## Método de medida de la frecuencia de resonancia por detección de fase en resonadores de RF

### <span id="page-6-1"></span>1.1. Introducción a las técnicas de medida de la frecuencia de resonancia en resonadores de RF y Microondas

En numerosas aplicaciones de alta frecuencia como por ejemplo osciladores, filtros o sensores  $[1][2][3]$  se emplean resonadores de RF y microondas. Así pues, conocer con precisión la frecuencia de resonancia de estos sistemas resulta de gran interés para diferentes propósitos.

Habitualmente, la frecuencia de resonancia se determina mediante un Vector Network Analyzer (VNA), que mide los parametros de transmisión y de reflexión del sistema resonante. Estos se obtienen al excitar el sistema mediante un barrido de frecuencias en un rango que comprende a la frecuencia de resonancia del resonador [7][8]. Sin embargo, esta técnica resulta cara y requiere de este costoso instrumento externo. Lo mismo sucede en las técnicas que combinan un Frecuency Source junto con un Power Spectrum Analyzer (PSA), o las que utilizan contadores de frecuencia como detectores.

El m´etodo que en este trabajo se presenta utiliza un Voltage Controlled Oscillator (VCO) combinado con un detector de fase que a través de un lazo de control permite determinar la frecuencia de resonancia [4]. El sistema implementado traslada la fase introducida por el resonador a voltaje DC. Así, mediante electrónica estándar, con independencia de equipos externos de alto rendimiento, de manera económica y con una alta precisión se puede determinar la frecuencia de resonancia.

#### <span id="page-6-2"></span>1.2. Medida de la frecuencia de resonancia por detección de fase

Cuando se trata de medir la frecuencia de resonancia, es necesario tener en cuenta la representación de la magnitud y la fase del coeficiente de transmisión en función de la frecuencia de un sistema resonante [4](ver [Figura 1.1](#page-7-0) y [Figura 1.2\)](#page-7-1).

No obstante, para determinar con precisión la frecuencia de resonancia hay que partir de la representación en fase [\(Figura 1.2\)](#page-7-1), principalmente debido a dos factores:

- Las variaciones de fase entorno a la frecuencia de resonancia son más sensibles que las variaciones de la amplitud.
- La fase es nula a la frecuencia de resonancia, independientemente del factor de calidad Q o la magnitud de la se˜nal que excita el sistema resonante.

<span id="page-7-0"></span>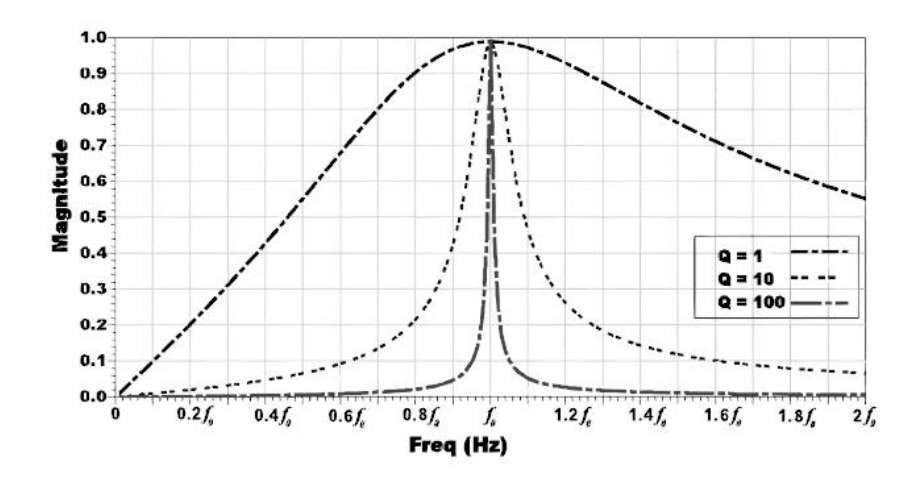

<span id="page-7-1"></span>Figura 1.1: Magnitud del coeficiente de transmisión del resonador en función de la frecuencia para varios Qs. El coeficiente de transmisión es máximo en  $\approx f_0$ , y la selectividad aumenta junto con Q [4].

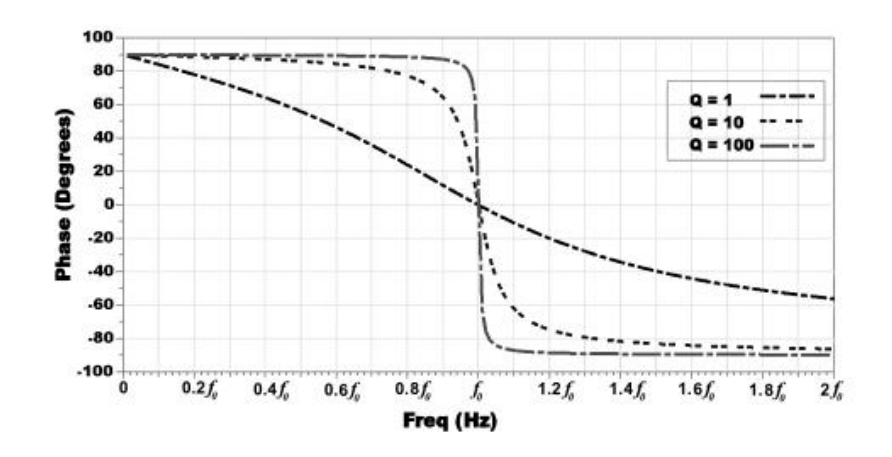

Figura 1.2: Comportamiento en fase del resonador en función de la frecuencia para varios Os. La fase es nula en  $f_0$ , independientemente del valor de Q y la magnitud del coeficiente de transmisión [4].

La [Figura 1.3](#page-8-0) representa el circuito propuesto para medir la frecuencia de resonancia por detección de fase. Su funcionamiento es el siguiente: Se dirige una señal de amplitud y frecuencia conocidas por los canales de referencia (REF) y test (TEST). La señal en el canal de referencia (REF) esta desfasada 90° respecto a la señal del canal test (TEST). El resonador perturba la señal del canal (TEST) en función de la frecuencia (ver [Figura 1.1](#page-7-0) y [Figura 1.2\)](#page-7-1). En el canal de referencia (REF) se deben compensar las perdidas introducidas por el resonador con atenuadores, y así equilibrar la potencia de las señales en ambos canales. La señal a la salida del resonador y la señal del canal de referencia (REF) son introducidas en los puertos de entrada de un mezclador que funciona como detector de fase. Como se explica en [9], si las señales en los puertos de entrada al mezclador tienen amplitud constante y la misma frecuencia, a la salida se obtiene una componente DC proporcional a la diferencia de fase entre ambas. Además, si existe un desfase  $\Delta \phi = 90^{\circ}$  la componente DC será nula.

Para obtener únicamente el componente DC a la salida del mezclador, se utiliza un Low Pass Filter (LPF), siendo la señal resultante  $S_{LF}$  [9][10], donde  $V_{ref}$  y  $V_{test}$  son las amplitudes de las señales en cada canal y  $K_f$  un factor de conversión.

<span id="page-7-2"></span>
$$
S_{LF} = K_f V_{ref} V_{test} \cos(\Delta \phi). \tag{1.1}
$$

Así, según la Ecuación 1.1 la salida del LPF es una tensión DC que depende del desfase  $(\Delta\phi)$ . Por lo tanto, si se excita el sistema con una frecuencia igual a la de resonancia, generará una tensión DC nula a la salida del mezclador asociada a  $\Delta\phi \approx 90^{\circ}$ . Además, para frecuencias por debajo de la de resonancia  $\Delta \phi \to 0^{\circ}$ , del mismo modo que para frecuencias superiores  $\Delta\phi \rightarrow 180^\circ$ . El cambio se observa en la salida del LPF como una variación de la tensión de DC.

<span id="page-8-0"></span>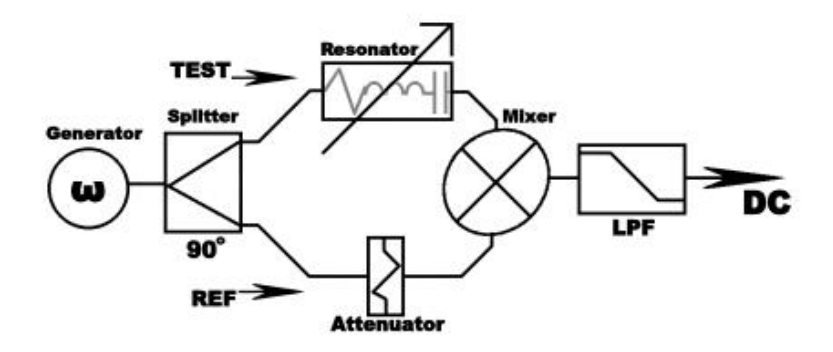

Figura 1.3: Configuración básica para realizar el traslado a voltaje DC de la fase introducida por el resonador al ser excitado por frecuencias entorno a  $f_0$  [4].

No obstante, el resonador no perturba las señales únicamente en fase, sino que la mag-nitud también se reduce al alejarse en frecuencia del punto de resonancia (ver [Figura 1.1\)](#page-7-0). Por este motivo, la lectura de la tensión DC a la salida del LPF sufre el efecto combinado de ambas perturbaciones, como se muestra en la [Figura 1.4.](#page-8-1)

Analizando la [Figura 1.4,](#page-8-1) existe una región limitada entorno a la frecuencia de resonancia, donde la pendiente de la fase apreciable en la [Figura 1.2](#page-7-1) produce cambios de tensión. La sensibilidad aumenta junto con Q, mientras que el ancho de banda que limita esta zona se reduce. Es decir, el aumento de Q reduce el rango de frecuencias para una detección efectiva de la tensión DC a la salida del LPF.

<span id="page-8-1"></span>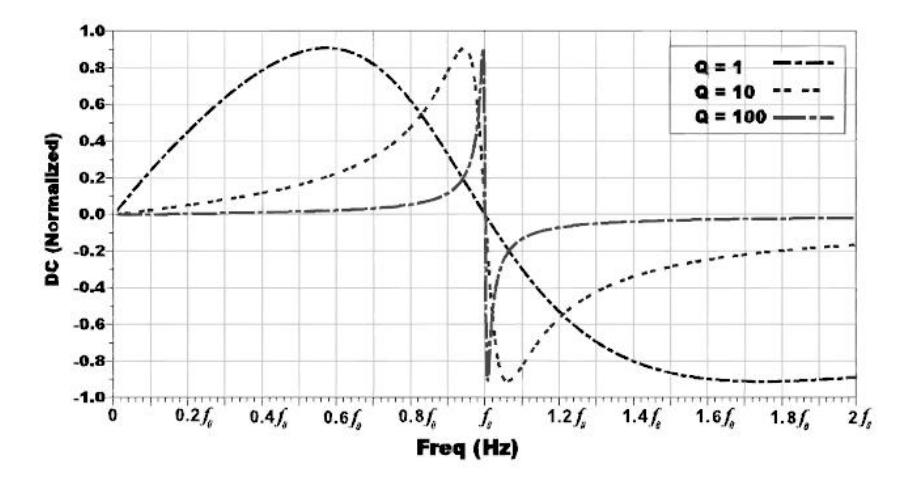

Figura 1.4: Respuesta de tensión DC a la salida del Low Pass Filter (LPF) para varios Qs. La tensión DC es nula en  $f_0$ . La detección se reduce cuando el coeficiente de transmisión decrece fuera de  $f_0$  [4].

En cualquier caso, en dicha región es posible medir las variaciones de tensión DC entorno al valor nulo, y por ende determinar la frecuencia de resonancia. Tal y como se ha expuesto, a la frecuencia de resonancia siempre le corresponde  $\Delta \phi \approx 90^{\circ}$ , es decir  $DC = 0$ , independientemente  $de Q y$  la magnitud del coeficiente de transmisión.

Con el objetivo de utilizar esta técnica para determinar la frecuencia de resonancia del resonador, en este trabajo se implementará el circuito de la [Figura 1.5.](#page-9-0) Un Voltage Controlled  $Oscillator (VCO)$ , polarizado mediante una fuente de alimentación de alta precisión y un voltaje de referencia de bajo ruido, sustituye al generador (ver [Figura 1.3\)](#page-8-0). La frecuencia de la señal que excita el sistema depende de la tensión de control aplicada al VCO, que se determinará mediante un sistema de adquisición y control que se ha diseñado en este trabajo.

<span id="page-9-0"></span>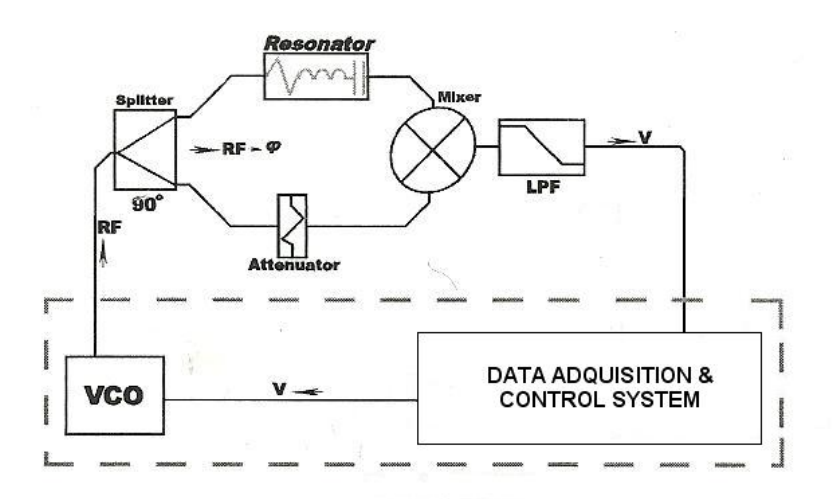

Figura 1.5: Configuración básica que incluye la circuitería para el control y el análisis de datos [4].

Recordando la [Figura 1.4,](#page-8-1) existe una región limitada entorno a  $f_0$  donde la pendiente de la fase produce cambios de tensión, positivos a frecuencias inferiores que  $f_0$  y negativos para las superiores. Valiéndose de esta propiedad el sistema de adquisición y control se ha programado para ejecutar un algoritmo de búsqueda que halla el valor nulo en el intervalo mediante el método de bisección (ver Apéndice A). Una vez finaliza la búsqueda, el VCO estará excitando el sistema con una se˜nal de frecuencia igual a la de resonancia.

### <span id="page-10-0"></span>Capítulo 2

## Aplicación del método de medida de la frecuencia de resonancia por detección de fase

### <span id="page-10-1"></span>2.1. Aplicaciones y objetivo del sistema implementado

Entre todas las aplicaciones potenciales en las que el método presentado en el capítulo anterior se puede utilizar, en este trabajo se utilizará junto con un resonador de RF. El resonador es una cavidad resonante que traduce cambios de posición a variaciones de su frecuencia de resonancia [7].

La configuración que aquí se propone parte del trabajo presentado en [4]. El primer objetivo es determinar la mejor configuración de un circuito de componentes discretos que realiza el traslado a voltaje DC de la fase introducida por la cavidad. El segundo objetivo, que se explicará en capítulos posteriores, será implementar un sistema completo de adquisición y control para poder determinar la frecuencia de resonancia.

#### <span id="page-10-2"></span>2.2. Análisis del circuito de componentes discretos

La cavidad resonante que se ha utilizado es el prototipo presentado en [7]. Como ya se ha mencionado, se trata de un transductor en el que las variaciones de posición modifican la geometría de la cavidad y por tanto, su frecuencia de resonancia. Para la geometría específica del prototipo empleado, los cambios en la frecuencia de resonancia var´ıan de 275 MHz a 750 MHz aproximadamente (ver Apéndice  $B$ ).

En primera instancia, utilizando un Vector Network Analyzer (VNA) y un Power Spectrum Analyzer (PSA) se ha analizado en detalle el circuito de RF que se presenta en la [Figura 2.1.](#page-11-0) Este circuito ha resultado ser la mejor configuración con la que aplicar el método expuesto en el Capítulo 1. El circuito esta compuesto por una serie de componentes discretos adaptados a 50  $\Omega$  cuyas características determinan el funcionamiento del sistema detector. Todas las medidas que se presentan a continuación se han realizado utilizando el PSA FS300 de Rode & Schwarz en modo remoto desde Labview o con el VNA E5061A de Agilent.

Como se menciona en el cap´ıtulo anterior, para medir la frecuencia de resonancia por detección de fase es necesario utilizar un mezclador. El mezclador ( $ZEM - 2B + Mini-Circuits$ 1 MHZ - 1000 MHz)[11] es el componente m´as cr´ıtico, ya que determinar la frecuencia de resonancia dependerá de que su respuesta y la del modelo ideal de la Ecuación 1.1 sean idénticas. Con el fin de que la respuesta coincida con la del modelo ideal, se han seleccionado y ajustado con precisión los componentes que preceden al mezclador.

La configuración que se ha implementado se explica a continuación (ver [Figura 2.1\)](#page-11-0).

<span id="page-11-0"></span>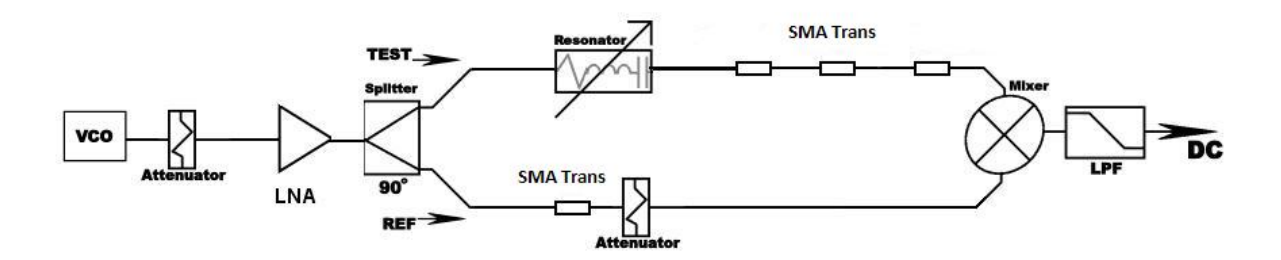

Figura 2.1: Esquema del circuito de RF construido para la aplicación de la técnica descrita en la Sección 1.2. En la figura, están representados cada uno de los componentes discretos que forman el circuito.

<span id="page-11-1"></span>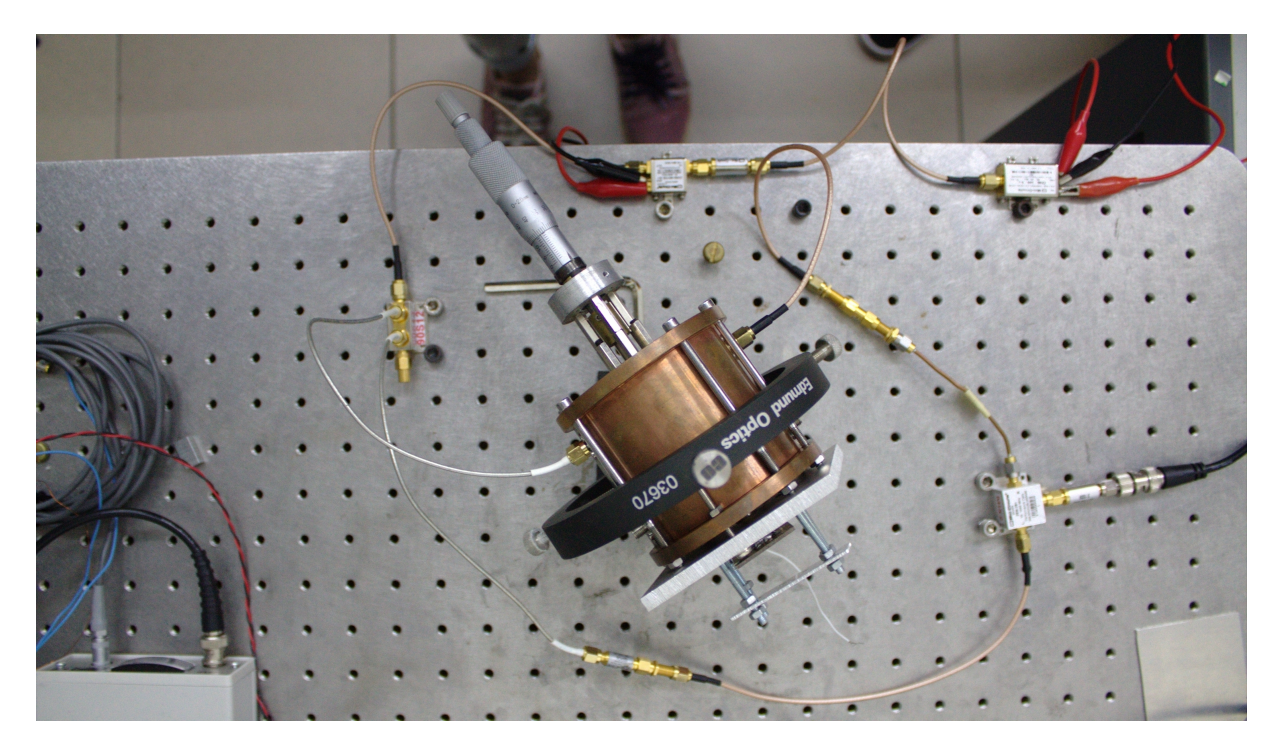

Figura 2.2: Circuito de RF construido para la aplicación de la técnica descrita en la Sección 1.2. En la figura, se observan cada uno de los componentes discretos que forman el circuito.

El VCO  $(ZX95\ 540\ S<sup>+</sup> Mini-Circuits)$ [12] introduce al sistema señales con potencias entre −4, 63 dBm y 0, 03 dBm. Como se observa en la [Figura 2.3,](#page-12-0) si el voltaje de control  $VCO_{in}$ (V) toma valores de 0 V a 5 V, la salida del VCO presenta un rango de frecuencias entre 335, 470 MHz y 589, 260 MHz . El comportamiento del VCO es lineal, aunque la sensibilidad es diferente dependiendo de la tensión que se aplica a la entrada.

$$
f(x) = \begin{cases} 66,517 & \frac{MHz}{V} \ x + 338,440 \text{ MHz} & 0V \le x < 1V\\ 46,258 & \frac{MHz}{V} \ x + 357,890 \text{ MHz} & 1V \le x \le 5V \end{cases}
$$
 (2,0)

<span id="page-12-0"></span>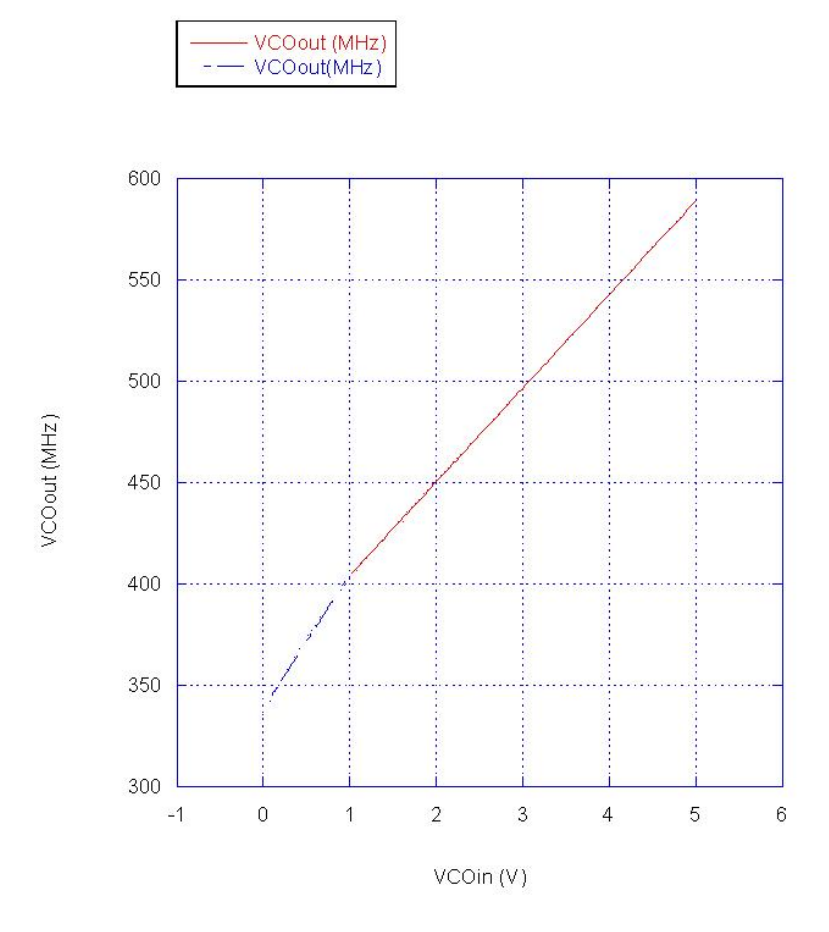

Figura 2.3: El voltaje de control del VCO toma valores de 0 V a 5 V que producen cambios de más de 250 MHz en su salida. Traducido al rango de desplazamiento que permite el transductor (≈ 400 $\mu$ m), 250 MHZ son ≈ 250  $\mu$ m (ver Apéndice B).

Un splitter  $(ZX10Q - 2 - 5+$  *Mini-circuits*)[13] dirige las señales a través de sus dos puertos de salida, a˜nadiendo una fase a las se˜nales en cada uno de ellos. El splitter garantiza la cuadratura entre las señales que se dirigen a los canales (TEST) y (REF) en el rango de frecuencias entre 330 MHz y 580 MHz. La atenuación en el Port 1 y en el Port 2 se ha calculado con el VNA para más adelante poder determinar la potencia que se entrega al mezclador. La atenuación para el Port 1 es de 3, 5828 dBm y en el Port 2 de 3,2454 dBm. La diferencia de fase que garantiza el splitter entre las señales de sus dos puertos también se ha determinado midiendo con el VNA la fase que el splitter añade en cada puerto. La diferencia de fase entre los puertos en el rango de frecuencias que ofrece el VCO toma valores  $\Delta\phi_{Splitter} \approx 90^\circ$ , ya que varía entre 87,64<sup>o</sup> y 93,5<sup>o</sup>.

Como ya se ha explicado en el capítulo anterior, teóricamente basta con asegurar la cuadratura entre las señales que se entregan al mezclador por ambos canales para realizar una correcta detección de la frecuencia de resonancia. Sin embargo en la práctica, se ha observado que la respuesta del splitter no garantiza una cuadratura totalmente perfecta, e implica que a una señal que excita el circuito con una frecuencia igual a la de resonancia, no le corresponde un valor DC=0 a la salida del LPF. Por otro lado, el comportamiento de un mezclador real no es ideal y la componente DC que se obtiene a la salida del LPF toma la forma de la Ecuación  $2.1[14]$ .

<span id="page-12-1"></span>
$$
S_{LF} = V_{off} + K_f V_{ref} V_{test} \cos(\Delta \phi)
$$
\n(2.1)

$$
\Delta \phi = \phi_{ref} - \phi_{test} + \phi_e \tag{2.2}
$$

donde  $V_{off}$  es una tensión de offset que tiene como origen el desequilibrio de los diodos y la asimetría de los transformadores que forman el mezclador y  $\phi_e$  es la fase inducida por el <span id="page-13-0"></span>mezclador a causa de la diferencia en la longitud eléctrica entre los canales LO-IF y RF-IF del propio mezclador [9]. Si se tiene un  $V_{off} \neq 0V$  el ángulo  $\Delta \phi$  para el que se obtiene tensión de  $DC=0$  es distinto de  $90^{\circ}$  y además, las lecturas de los máximos y mínimos de la Ecuación 1.1 se ven afectadas (ver [Figura 2.4\)](#page-13-0).  $\phi_e$  implica también que el valor de tensión  $DC = 0$  a la salida del LPF no corresponda con  $\Delta \phi = \phi_{ref} - \phi_{test} = 90^{\circ}$  [\(Figura 2.5\)](#page-13-1).

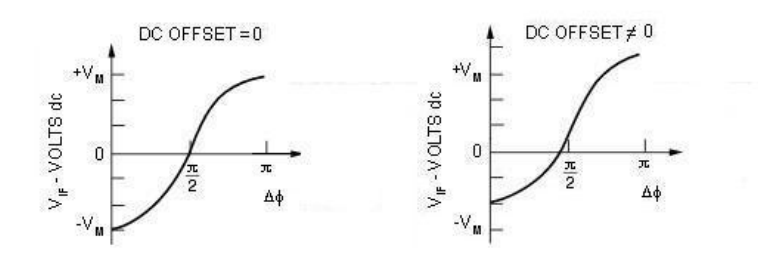

<span id="page-13-1"></span>Figura 2.4: Efecto de la tensión de offset en un mezclador que funciona como detector de fase [9].

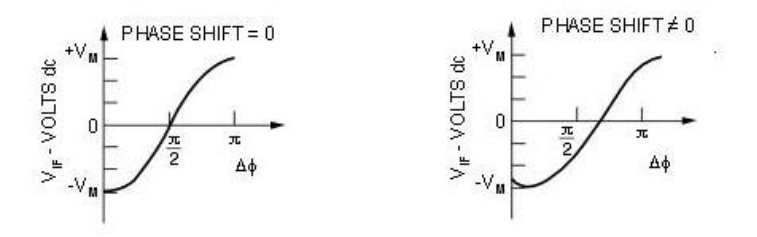

Figura 2.5: Efecto de la fase inducida en un mezclador que funciona como detector de fase [9].

El valor de la tensión  $V_{off}$  es una porción de las señales aplicadas en los puertos LO y RF que aparece a la salida IF [9]. Para minimizar el efecto de  $V_{off}$  se ha tenido que ajustar la potencia de las se˜nales en los puertos de entrada al mezclador. Experimentalmente se ha comprobado que si la potencia a la entrada del puerto LO varía entre −1,708 dBm y −6,288 dBm, y en el puerto RF entre −23,043 dBm y −27,623 dBm (ver [Figura 2.7\)](#page-15-0), los valores máximos y mínimos de la Ecuación 2.1 tienen valores absolutos parecidos en gran parte del rango de frecuencias que ofrece el VCO, lo que garantiza que el efecto de  $V_{off}$  es mínimo y el comportamiento del mezclador se acerca a la Ecuación 1.1.

Para adecuar las potencias de las señales que se entregan a la entrada del mezclador las señales que el VCO genera conviene amplificarlas a valores entorno a 10 dBm. Para ello se ha empleado un amplificador de bajo ruido ( $ZX60 - 6013ES^+$  Mini-Circuits)[15] con ganancia de 15,14 dB. No obstante, como el punto de compresión a 1 dB referido a la salida es de 13,593 dBm, si se amplifican se˜nales con potencias superiores a −1, 547 dBm, el comportamiento del amplificador deja de ser lineal. Esto provoca productos de intermodulación que afectan a su funcionamiento. La solución en este caso ha sido poner el atenuador de 3 dB ( $VAT - 3+ Mini$ - $Circuits$ [16] entre la salida del VCO y la entrada del amplificador. Este componente atenúa en 3 dB señales con frecuencias entre DC y 6000 MHz de manera que la potencia de las señales que se entregan al splitter tras la amplificación varíen entre  $7,22$  dBm y  $11,8$  dBm.

La [Figura 2.6](#page-14-0) recoge las potencias de las señales a la salida del VCO y las potencias de las señales entregadas al splitter en función de la frecuencia. El VCO, el atenuador y el amplificador de bajo ruido sustituyen al generador de la [Figura 1.3](#page-8-0) y en gran parte del rango de frecuencias se dispone de señales con potencias entorno a 10 dBm.

<span id="page-14-0"></span>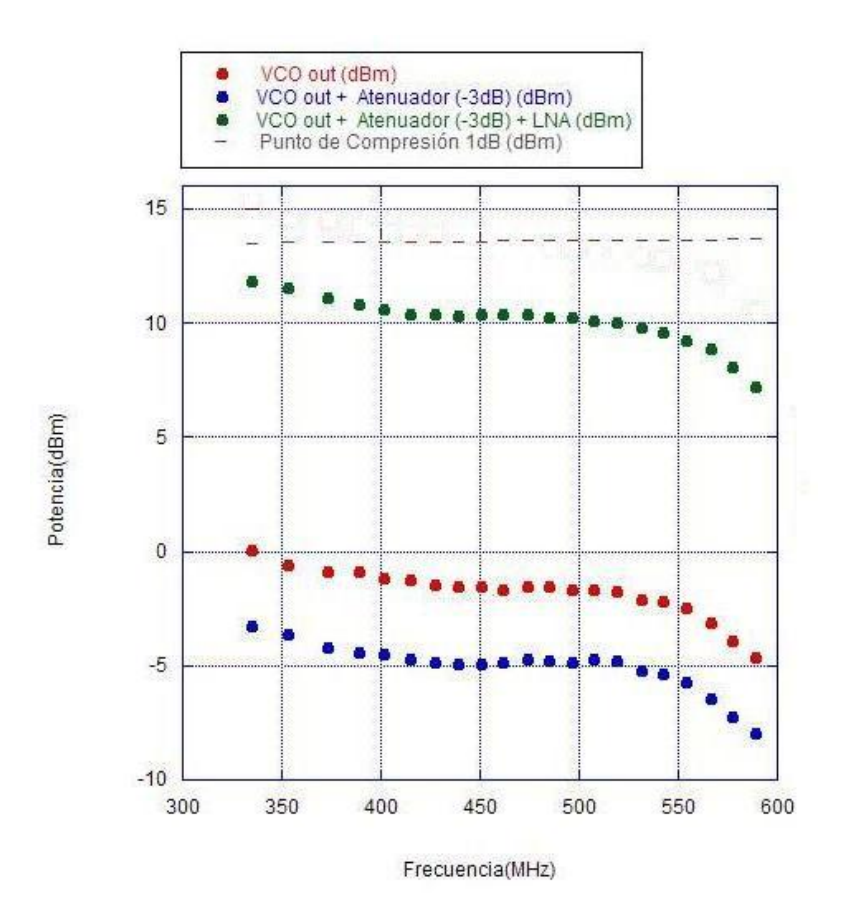

Figura 2.6: Potencia de las señales que se entregan al splitter por tres configuraciones alternativas al generador.

Además, se ha ajustado la atenuación en los canales (REF) y (TEST) que van a dar a los puertos LO y RF. En el canal (REF) el atenuador de 10 dB (8493C −10dB Hewlett Packard)[17] atenúa en 10 dB las señales con frecuencias entre  $DC y 26,5$  GHz. A su vez, los demás componentes en el canal introducen pérdidas. Con el VNA se ha calculado la atenuación total de la linea que es −10,263 dB. En el canal (TEST) la cavidad resonante atenúa las señales con frecuencia igual a la de resonancia en  $-30,774$  dB. Con el VNA también se han medido las pérdidas que introducen los demás componentes siendo la atenuación total en el canal (TEST) de −31, 260 dB.

Al mismo tiempo, para corregir el efecto de  $\phi_e$  y la falta de cuadratura entre los puertos del splitter se han ajustado las longitudes el´ectricas de los canales (REF) y (TEST).

Los canales (TEST) y (REF) se han diseñado de la siguiente manera:

- **TEST:** Cable RF Microwave Coax Conformable Cable Belden-N  $+$  Cavidad  $+$  Transición SMA Female-Female + Transición SMA Male-Male + Transición SMA Female-Female + Cable RG316 Serie SMA
- **REF:** Cable RF Microwave Coax Conformable Cable Belden-N  $+$  Atenuador -10 dB  $+$ Transición SMA Female-Female + Cable RG316 Serie SMA

El resultado de las potencias que se entregan al mezclador en el rango de frecuencias que ofrece el VCO se recoge en [Figura 2.7.](#page-15-0) El cálculo se ha realizado sumando la atenuación en el splitter, la atenuación en los canales REF y TEST y la potencia de las señales a la salida del amplificador de bajo ruido.

<span id="page-15-0"></span>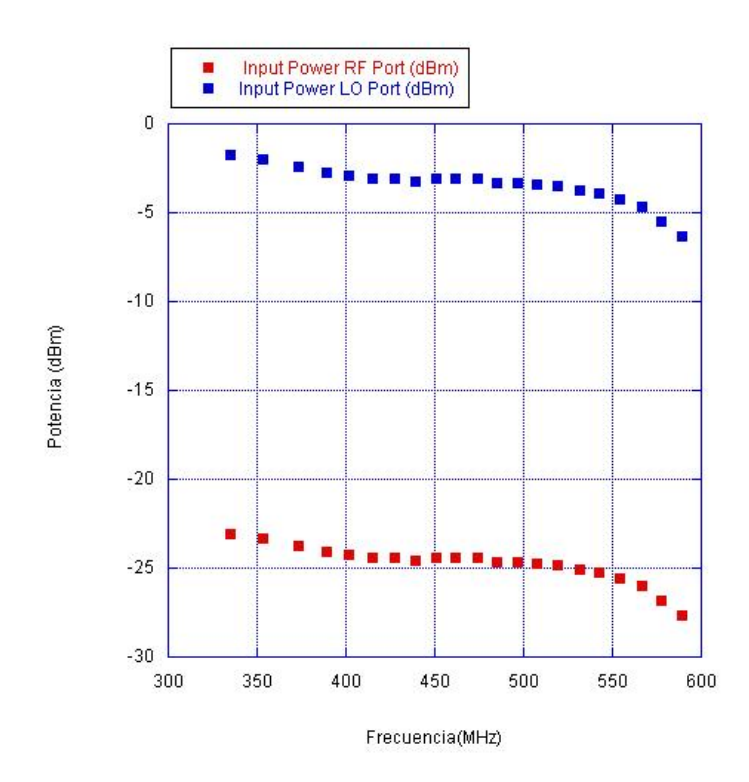

Figura 2.7: Potencia de las señales en los puertos LO y RF del mezclador en función de la frecuencia.

Finalmente, se ha comprobado que la diferencia de fase  $\Delta \phi = \phi_{ref} - \phi_{test} \approx 90^{\circ}$  entre los canales TEST y REF cuando el sistema se excita con una frecuencia igual a la de resonancia. El resultado se recoge en la [Figura 2.8.](#page-15-1) El diseño de los canales TEST y REF, garantiza que las señales de frecuencia igual a la de resonancia alcanzan el mezclador prácticamente en cua-dratura. Por lo tanto el diseño del circuito de componentes discretos propuesto en la [Figura 2.1](#page-11-0) minimiza también el efecto de  $\phi_e$  y la falta de cuadratura entre los puertos del splitter.

<span id="page-15-1"></span>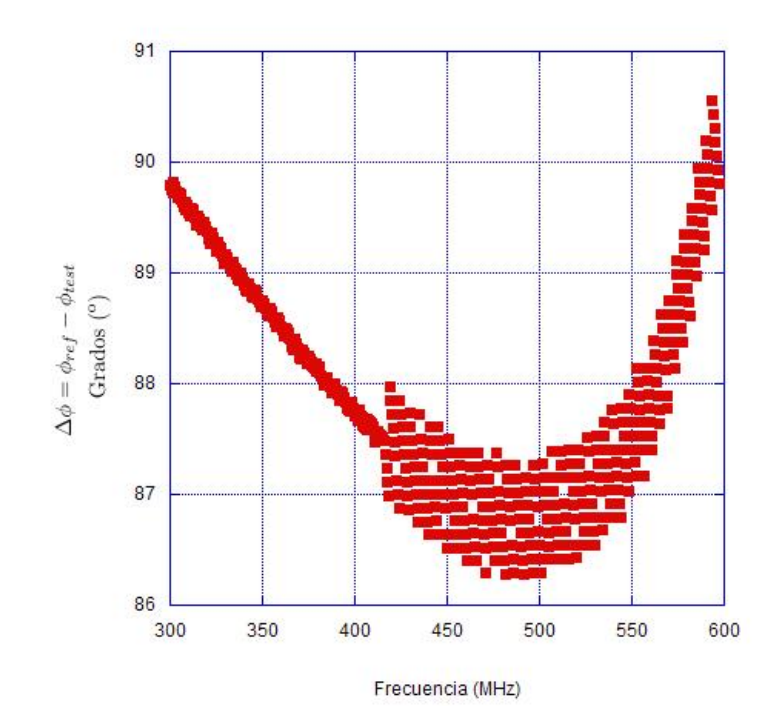

Figura 2.8: Diferencia de fase entre los canales TEST y REF en función de la frecuencia.

Para obtener la componente DC a la salida del mezclador, se ha elegido el filtro paso bajo  $VLF -180+ Mini-Circuits[18]$ . Es un filtro paso bajo con frecuencia de corte a 270 MHz y unas perdidas < 1 dB en el rango de frecuencias entre DC y 180 MHz.

Tras realizar este minucioso análisis, se asegura que con esta configuración, el sistema de la [Figura 2.1](#page-11-0) dará como respuesta una tensión DC nula a la salida del LPF si se excita la cavidad resonante con una señal que genere el VCO de frecuencia igual a la de resonancia.

Este hecho garantiza que en los próximos capítulos se va a poder diseñar un sistema de adquisición y control que ejecute un algoritmo de búsqueda de la tensión  $DC=0$  que permita determinar la frecuencia de resonancia.

### <span id="page-17-0"></span>Capítulo 3

## Diseño de un sistema para detectar frecuencias de resonancia mediante Labview

Labview (Laboratory Virtual Instrumentation Engineering Workbench) es una plataforma y entorno de desarrollo orientado al diseño de sistemas que permiten la adquisición de datos, el control de instrumentos y la automatización de procesos [19].

El objetivo de este capítulo es implementar un sistema completo de adquisición y control basado en la tarjeta DAQ NI-USB-6353, un PC y Labview para ser utilizado junto con el sistema expuesto en el capítulo anterior y determinar la frecuencia en el momento en el que el VCO excita el sistema con una señal de frecuencia igual a la de resonancia.

El análisis del sistema completo se realizará en tres pasos:

- Primero, se utilizar´a el generador para excitar el circuito de componentes discretos del capítulo anterior y se analizará su respuesta mediante la tarjeta de adquisición.
- Segundo, se utilizará la tarjeta para aplicar tensiones de control al VCO y analizar la respuesta del dispositivo con un analizador de espectros.
- $\blacksquare$  Por último, se implementará el sistema al completo.

#### <span id="page-17-1"></span>3.1. Sistema de adquisición y control mediante Labview

En primera instancia se utiliza la tarjeta DAQ NI-USB-6353 para adquirir la tension DC que se obtiene a la salida del LPF en respuesta a las señales que introduce el generador (Rode & Schwarz SM300 9KHz-3GHz) controlado a su vez desde un PC mediante Labview (ver [Figu](#page-18-0)[ra 3.1\)](#page-18-0).

La adquisición se realiza a través de cualquiera de los 32 analog inputs de la tarjeta DAQ NI-USB-6353. Los analog inputs se pueden configurar en modo single-ended o en el modo diferencial. En este caso, se ha tomado la entrada en el modo diferencial, para evitar lazos de tierra. El rango de voltaje de entrada se ha ajustado a  $\pm 0.2$  V para aprovechar al máximo la resolución del ADC de 16 bits. Conviene saber que no se pueden aplicar tensiones mayores a 11 V en los puertos de entrada analógica [20].

<span id="page-18-0"></span>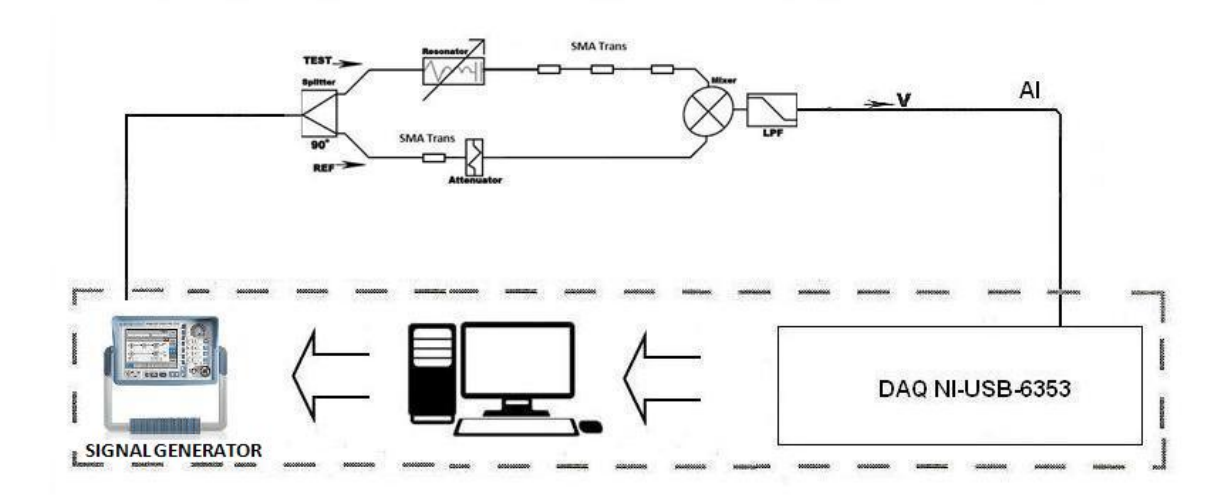

Figura 3.1: Esquema básico del sistema implementado para actuar sobre el generador SM300 y adquirir datos en el PC desde DAQ NI-USB-6353.

Con el fin de comprobar el correcto funcionamiento del circuito de componentes discretos del capítulo anterior, se ha realizado el barrido de frecuencias que se muestra en la [Figura 3.2.](#page-18-1) El usuario establece un intervalo definido como  $[f_{initial}, f_{final}]$  y un incremento  $f_{step}$ . La respuesta a la salida del LPF en el rango de frecuencias definido por  $[f_{initial}, f_{final}]$  se obtiene realizando un barrido de frecuencias que parte de  $f_{initial}$ . En cada iteración se adquiere la salida de voltaje DC en el LPF y se va construyendo un gráfico XY. El eje X corresponde a la frecuencia de excitación y el eje Y a la lectura de voltaje DC, para así determinar el valor de los picos máximo y mínimo que se alcanzan en todo el barrido de frecuencias y mostrar las frecuencias que los generan.

<span id="page-18-1"></span>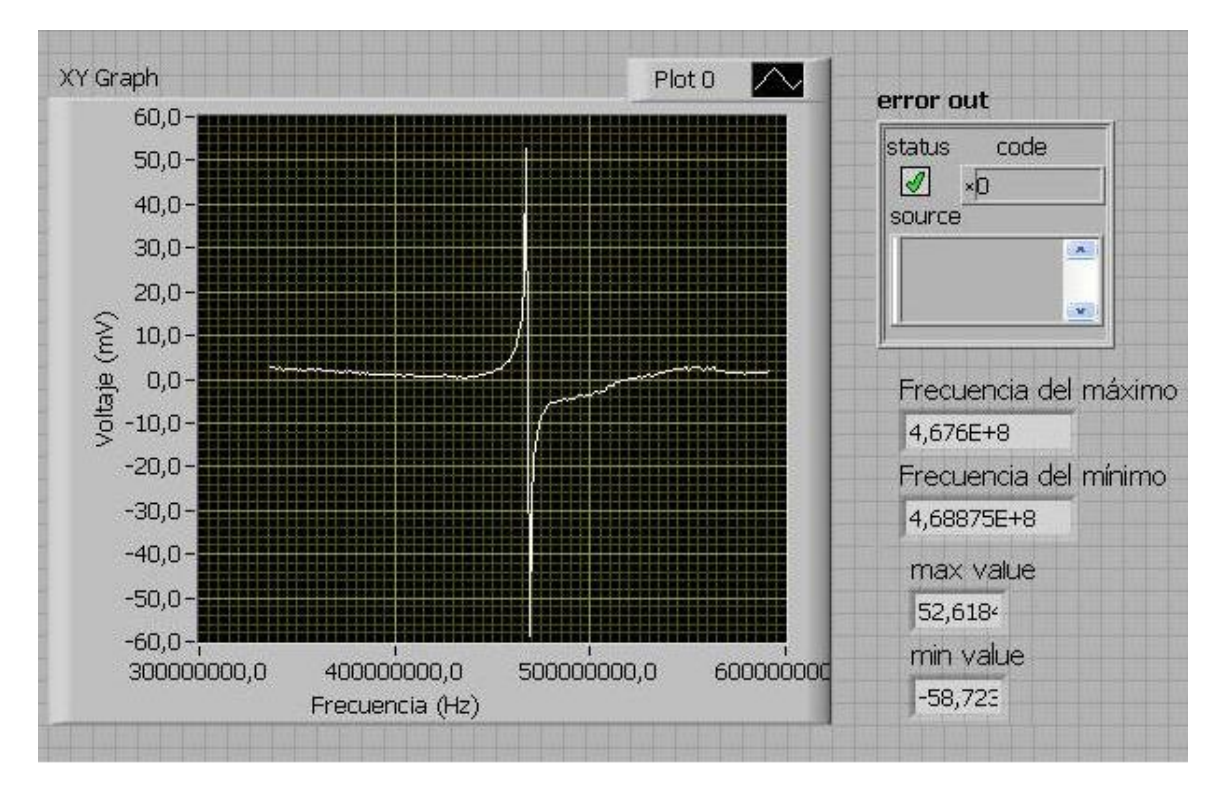

Figura 3.2: Respuesta a la salida del LPF cuando se aplican señales de 10 dBm de potencia, para una posición y una  $f_0$  concreta de la cavidad resonante.

Se observa que cuando se aplican señales con 10 dBm de potencia la respuesta coincide con el modelo teórico de la [Figura 1.4.](#page-8-1) Los picos máximo y mínimo de la [Figura 3.2](#page-18-1) son en valor absoluto cercanos, por lo que se deduce que el efecto de la tensión  $V_{off}$  del mezclador explicada en el capítulo anterior es mínima.

Con este experimento también se ha determinado el ancho de banda para una detección efectiva de la frecuencia de resonancia. En la Sección 1.2 se expone que la región entorno a la frecuencia de resonancia donde suceden cambios de tensión detectables a la salida del LPF tiene un ancho de banda que está limitado por el factor de calidad Q de la cavidad resonante. El factor de calidad Q cambia con la frecuencia de resonancia [21]. Sin embargo, se ha comprobado que en todo el rango de frecuencias en el que se ha trabajado, el ancho de banda es de  $\approx 40$  MHz. En el intervalo  $[f_0, f_0 + 20 \text{ MHz}]$  se obtienen lecturas de DC negativas, mientras que en  $[f_0 - 20$ MHz,  $f_0$  DC positivas. El propósito de determinar este ancho de banda es implementar más adelante un algoritmo de búsqueda de la frecuencia de resonancia más eficiente.

Como se ha mencionado en la introducción, el segundo paso ha sido generar las señales mediante el VCO controlado por PC. El PSA (Rode & Schwarz FS300 9KHz-3GHz) adquiere la salida del VCO y transfiere los datos al PC (ver [Figura 3.3\)](#page-19-0). Las señales que genera el VCO se establecen desde el PC mediante Labview indicando a la tarjeta DAQ NI-USB-6353 el voltaje de control que hay que aplicar al VCO. Para aplicar los voltajes de control al VCO, se han utilizado los analog outputs de la tarjeta DAQ NI-USB-6353 ajustando el rango de voltaje de salida a  $\pm 5V$  [20].

Se ha analizado la precisión con la que se puede controlar el VCO. La resolución del DAC en los analog outputs de la tarjeta DAQ NI-USB-6353 es de 0, 1526 mV en el rango de tensiones que permite el VCO. En ese rango el VCO ofrece un rango de frecuencias de 250 MHz, es decir con la resolución del DAC se pueden diferenciar señales que varían entre si en 7,63 KHz.

<span id="page-19-0"></span>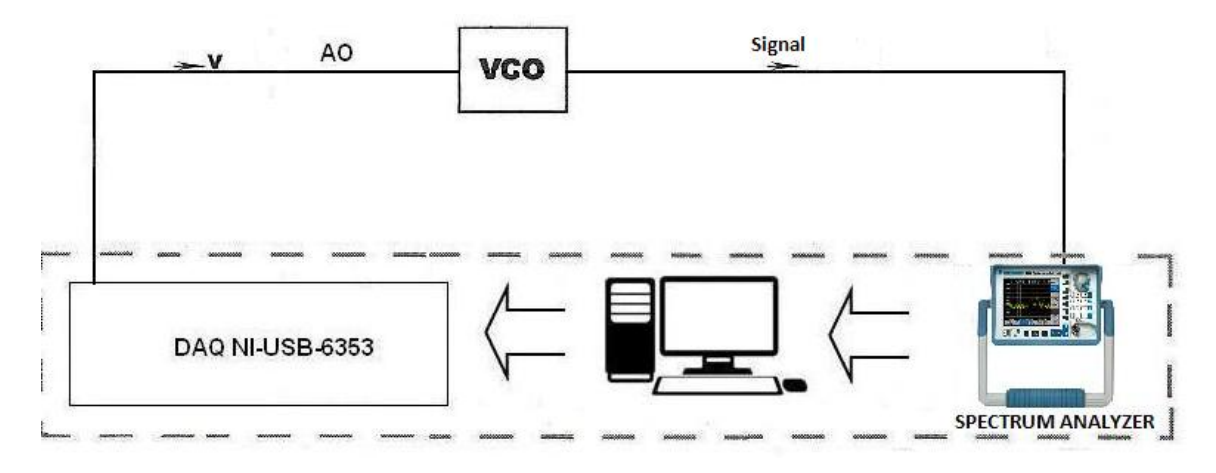

Figura 3.3: Esquema básico del sistema implementado para actuar sobre el VCO y adquirir datos en el PC desde el Power Spectrum Analyzer FS300.

Una vez analizados exhaustivamente todas las partes del circuito de componentes discre-tos, en esta sección se presenta el sistema completo mostrado en [Figura 3.4.](#page-20-0)

La tarjeta DAQ NI-USB-6353 aplica voltajes de control al VCO y adquiere la respuesta de DC a la salida del LPF. Los datos se transfieren al PC y el algoritmo de busqueda diseñado en Labview resuelve cual es la tensión de control que hay que aplicar al VCO para obtener  $DC=0$ a la salida del LPF. Si se conoce la tensión de control  $VCO_{in}(V)$  que produce una tensión nula a la salida del LPF basta con la Ecuación 2.0 para establecer la frecuencia de resonancia de la cavidad.

<span id="page-20-0"></span>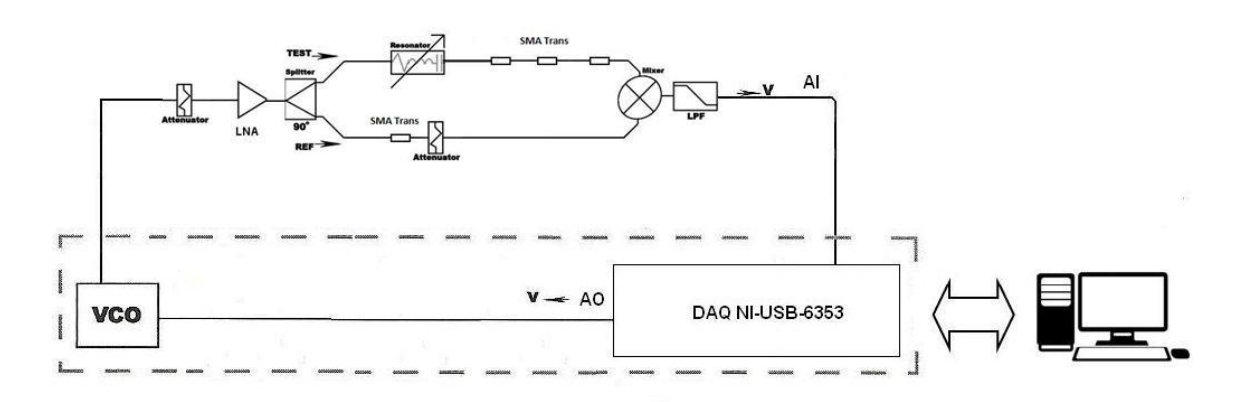

Figura 3.4: Esquema del sistema diseñado para detectar la frecuencia de resonancia mediante DAQ NI-USB-6353 y Labview.

En primer lugar, el algoritmo de búsqueda establece un intervalo de voltajes de control  $[V_1, V_2]$  con el que se iniciará el método de bisección. El intervalo  $[V_1, V_2]$  basta con definirlo entre cualquier par de voltajes de control  $VCO_{in}$  (V) que den dos valores de voltaje DC a la salida del LPF con signo opuesto. Esta es la única condición que asegura un valor de tensión DC nulo en el intervalo y garantiza la convergencia (ver Apéndice A). Anteriormente se ha determinado que el ancho de banda para la detección efectiva del voltaje DC es de  $\approx 40 MHz$ . En el intervalo  $[f_0 - 20MHz, f_0 + 20MHz]$  teóricamente es suficiente tomar 2 puntos equidistantes para asegurar que  $[V_1,V_2]$  restringen el valor DC nulo que le corresponde a la frecuencia de resonancia.

Sin embargo, en la práctica 2 puntos no son suficientes. Se ha observado que para ciertas posiciones del transductor hacer un barrido de frecuencias con intervalos de 20 MHz conduce a error. Fuera del ancho de banda de 40 MHz la tensión DC a la salida del LPF no es estrictamente nula como en el modelo teórico de la [Figura 1.4,](#page-8-1) por tanto, con solo 2 puntos puede ocurrir que  $[V_1,V_2]$  no restrinjan la tensión de control  $VCO_{in}$  (V) a la que le corresponde la frecuencia de resonancia que generaría la tensión DC=0. Tomando 4 puntos en lugar de dos, en el intervalo  $[f_0 - 20MHz, f_0 + 20MHz]$ , se realizan lecturas de voltaje a la salida del LPF no nulas y de signo opuesto con valores muy superiores a los que se obtienen fuera del ancho de banda de 40 MHz. Los voltajes de control que generan esos valores máximo y mínimo de tensión a la salida del LPF se establecen como  $[V_1, V_2]$  con el fín de garantizar que acotan el valor DC=0 que le corresponde a la frecuencia de resonancia. El VCO ofrece un rango de frecuencias de 250 MHZ, por tanto se tomarán en todo el rango 25 puntos equidistantes.

Para ello, el sistema iterativamente incrementa la frecuencia de las señales a la salida del VCO. En cada iteración se adquiere el voltaje DC que se obtiene a la salida del LPF. El número de señales que excitan el sistema depende del incremento  $V_{step}$  que el usuario establece. El número total de señales que excitan el circuito detector es  $\frac{5V - 0V}{V_{step}} = 25$  tal y como se ha explicado en el párrafo anterior. Por lo tanto, el valor de  $V_{step}$  tiene que ser de  $0, 2V$ , con el propósito de reducir el tiempo de ejecución del algoritmo de búsqueda y garantizar que  $[V_1,V_2]$ acotan DC=0.

A continuación, dado  $[V_1,V_2]$  se aplica el método de bisección en el intervalo. Por la resolución de la tarjeta solo son necesarias 10 iteraciones para determinar el resultado más preciso.

El número de iteraciones que emplea el método de bisección depende del intervalo  $[V_1,V_2]$ . La tarjeta distribuye los 16 bits de resolución del DAC interno entre  $\pm 5V$ , dejando únicamente 15 bits para el intervalo entre  $0V$  y 5V. El método de bisección reduce a la mitad en cada iteración el intervalo  $[V_1,V_2]$  (ver Apéndice A), por lo que si  $V_2 - V_1 = 0, 2V$ , es decir en el intervalo  $[V_1,V_2]$  se pueden diferenciar  $\frac{0.2V}{0.00001526V} \approx 2^{10}$  voltajes de control, en 10 iteraciones se obtiene el resultado más preciso.

Para entender mejor el proceso descrito, al final de este capítulo se presenta Virtual Ins $trument (VI)$  o programa que se ejecuta en Labview. La ejecución la determina una estructura de diagrama de bloques funcionales conectados a través de un cableado virtual. Las variables se propagan por este cableado, ya sean par´ametros de entrada o la respuesta a la tarea que ejecutan los bloques funcionales [19].

#### <span id="page-21-0"></span>3.2. Resultados obtenidos con Labview

Como se mencionaba en capítulos anteriores, cambiar la posición en la varilla del transductor modifica la frecuencia de resonancia de la cavidad. Con el fin de testear el sistema completo, se ha calculado la frecuencia de resonancia para distintas posiciones del transductor. La estructura de la cavidad resonante se modifica con un micrómetro. El micrómetro permite desplazamientos mínimos 10  $\mu$ m. El VCO ofrece un rango de frecuencias de 250 MHz, dado que la sensibilidad del transductor es de 1  $MIz/\mu m$  se podrá analizar como máximo un desplazamiento de 250  $\mu$ m (ver Apéndice B).

De este modo, en la [Figura 3.5](#page-22-0) se han recogido los valores de las tensiones  $VCO_{in}$  (V) para cada posici´on. Los resultados muestran que el comportamiento del sistema es lineal y la sensibilidad en el rango que ofrece el VCO es de 26,91  $(mV/\mu m)$ .

En el sistema que se ha diseñado el valor de  $VCO_{in}(V)$  permite cambios de hasta 0, 1526 mV dada la resolución del DAC en la tarjeta DAQ NI-USB-6353 lo que implica que el sistema es sensible a desplazamientos del orden de los  $7,63$  nm(ver Apéndice B).

En la [Figura 3.6](#page-22-1) se ha recogido la frecuencia de resonancia de la cavidad para cada posici´on del transductor. En ella se muestran, tanto la frecuencia de resonancia que se mide en el VNA como la frecuencia de resonancia que se obtiene al aplicar la Ecuación 2.3 a los voltajes de control  $VCO_{in}(V)$  de la [Figura 3.5.](#page-22-0)

Finalmente se ha demostrado que el sistema que se propone en este capítulo sirve para medir cambios en la frecuencia de resonancia de una cavidad de resonante. Sin embargo el sistema al completo no resuelve la problem´atica inicial en la que se planteaba la necesidad de optar por una solución que realice este trabajo mediante sistemas electrónicos sencillos y económicos, ya que el sistema precisa de un PC y una tarjeta de adquisición.

<span id="page-22-0"></span>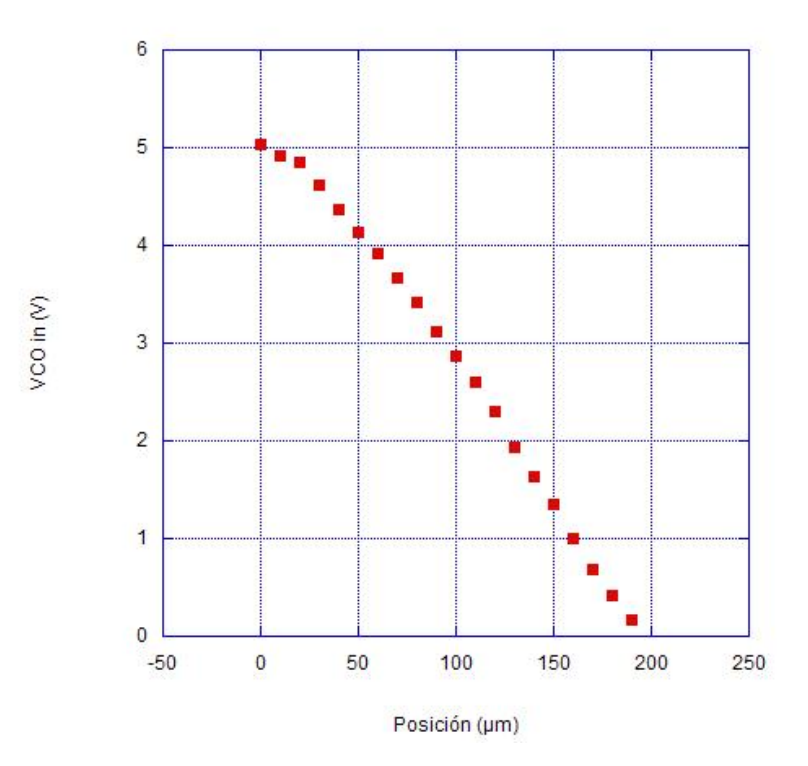

Figura 3.5: Voltaje vs posición, resultado obtenido en Labview.  $\,$ 

<span id="page-22-1"></span>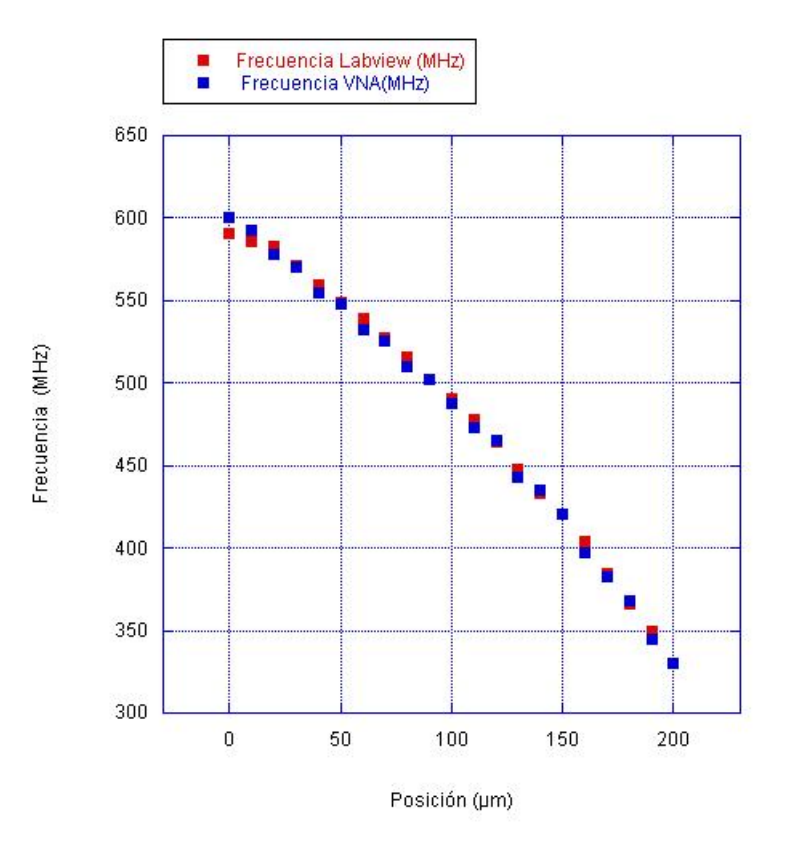

Figura 3.6: Frecuencia de resonancia vs posición, resultado de Labview y medida en VNA.

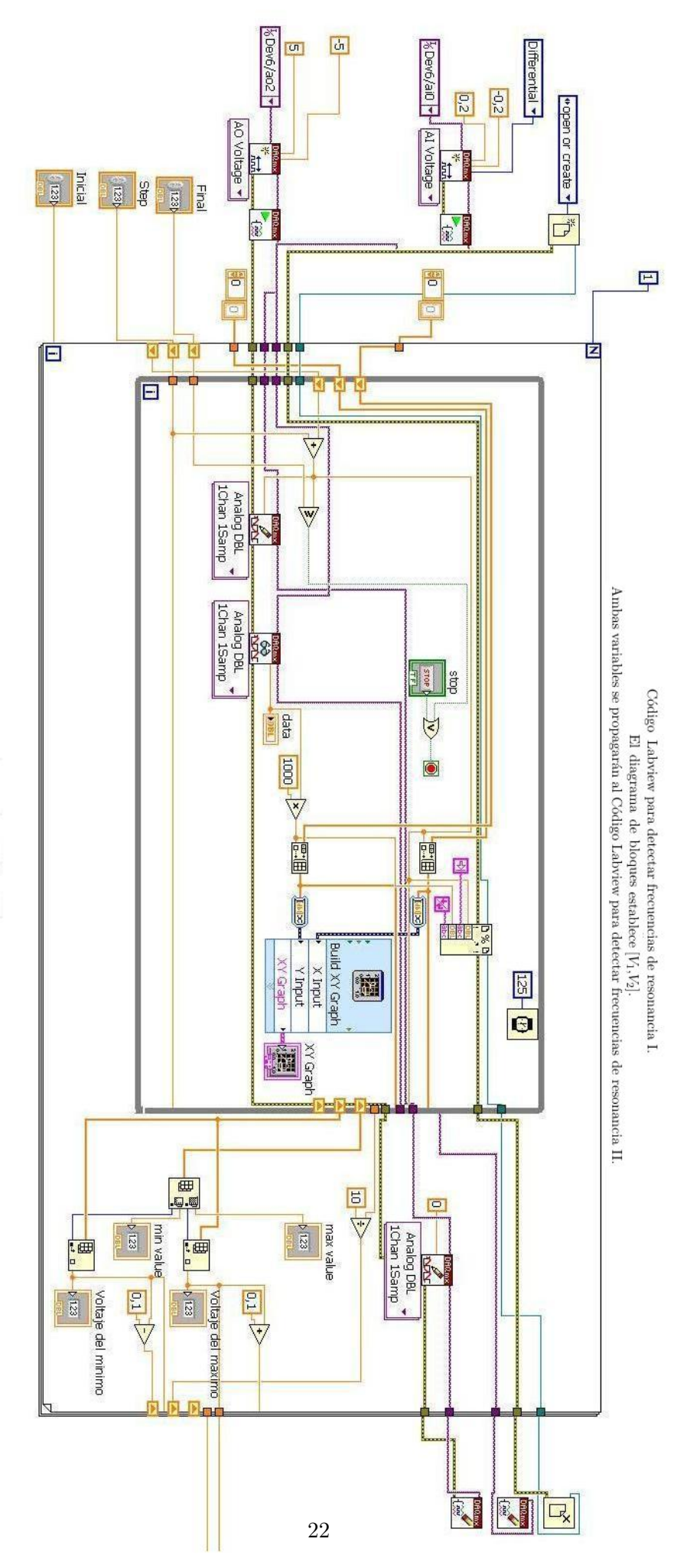

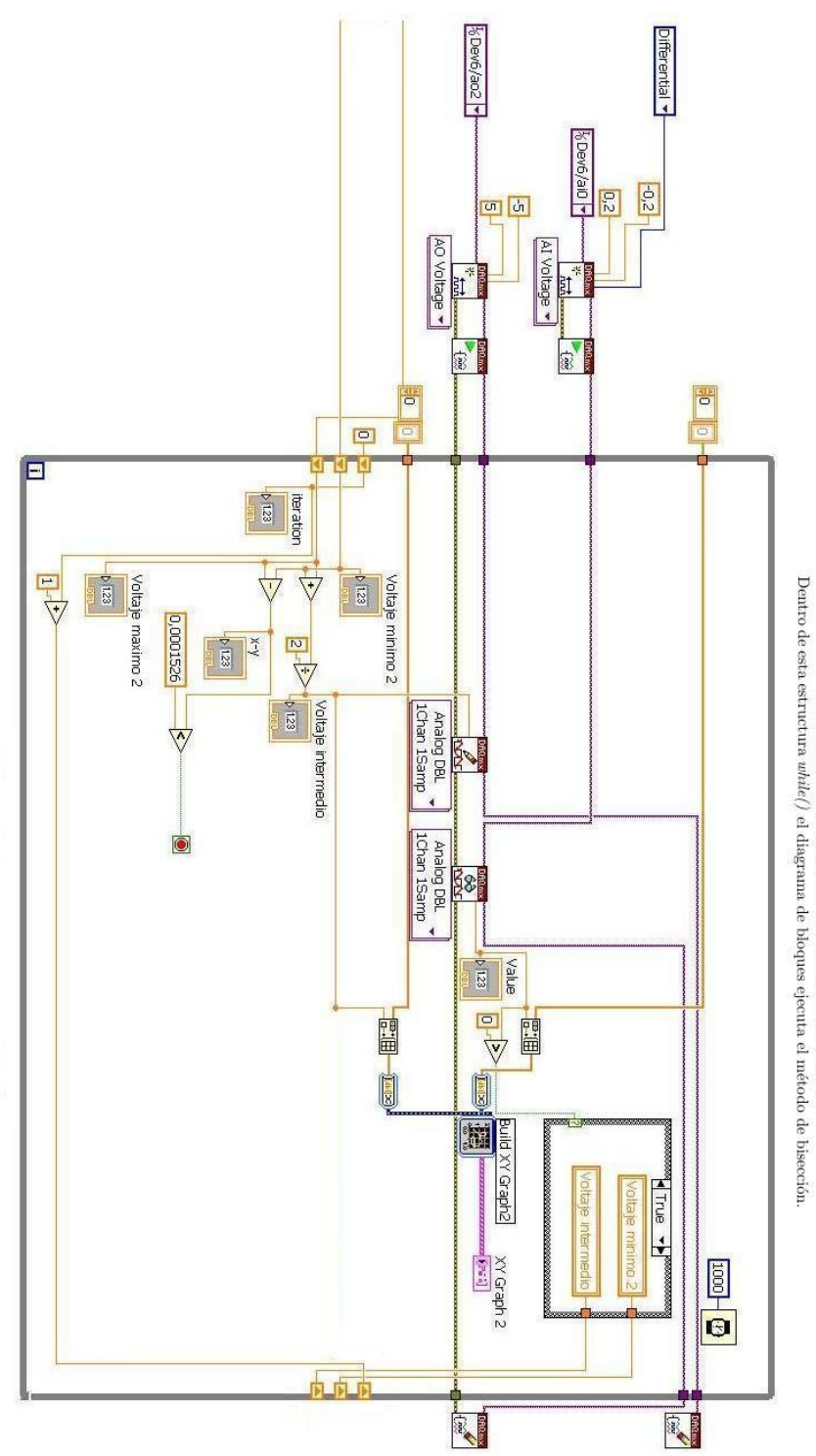

Código Labview para detectar frecuencias de resonancia II. Dentro de esta estructura  $\textit{while}[\theta]$ el diagrama de bloques ejecuta el método de bisección.

### <span id="page-25-0"></span>Capítulo 4

## Diseño de un sistema para detectar frecuencias de resonancia mediante Arduino

Arduino es una compañía de hardware libre. La compañía desarrolla placas que integran un microcontrolador y un Integrated Development Environment (IDE), dise˜nado para facilitar el uso de la electrónica en proyectos multidisciplinarios. La tendencia tecnológica actual es utilizar microcontroladores como Arduino a modo de tarjeta de adquisición de datos, de entre las muchas posibilidades que ofrecen [5][6].

En este trabajo se utiliza Arduino Due para diseñar el sistema de adquisición y control mediante electrónica estándar, de manera económica y que con independencia de equipos externos permita determinar la frecuencia de resonancia.

En este capítulo se expone la circuitería auxiliar que se ha diseñado para poder obtener la mayor resolución posible. Por otro lado, se explica como se ha implementado el algoritmo de búsqueda que halla la frecuencia de resonancia mediante la aplicación del método de bisección en Arduino Due.

#### <span id="page-25-1"></span>4.1. Diseño de una placa PCB

Ciertas características de Arduino Due han requerido el diseño de una Printed Circuit *Board (PCB)* auxiliar que integra los dos circuitos que se describen a continuación [22][23].

En primer lugar hay que tener en cuenta el rango de tensiones que ofrece el DAC de 12 bits en Arduino Due. No es posible disponer en Arduino Due de un rango de tensiones entre 0V y 5V. El DAC ofrece tensiones entre 0, 5499 V y 2, 7463 V (ver [Figura 4.1\)](#page-26-0). Por lo tanto, ha habido que aumentar este rango con circuitería externa y diseñar el circuito de la [Figura 4.2.](#page-27-0) El valor de sus componentes se recogen en la [Tabla 4.1.](#page-27-1) La entrada es la tensión  $V_{DAC}$  que proporciona el conversor digital-anal´ogico. La referencia GND y los 5V se toman de los pines de Arduino Due. Los OPAMPs [24] se alimentan con  $\pm 12V$  que proporciona una fuente de tensión externa. La expresión de la tensión a la salida del circuito viene dada por la Ecuación 4.1, que para los valores de las resistencias que se han escogido es:

<span id="page-25-2"></span>
$$
V_{out} = \frac{R_2}{R_1} V_{DAC} - \frac{R_3}{R_4} 5V \qquad V_{out} = 2,2668 V_{DAC} - 1,25V \tag{4.1}
$$

La respuesta del circuito se recoge en la [Figura 4.1.](#page-26-0) El rango de tensiones aumenta y ahora es de entre  $-0.024V$  y 4,954V. La función de transferencia que relaciona el valor digital del DAC y el voltaje  $V_{out}$  a la salida del circuito es la Ecuación 4.2.

<span id="page-26-0"></span>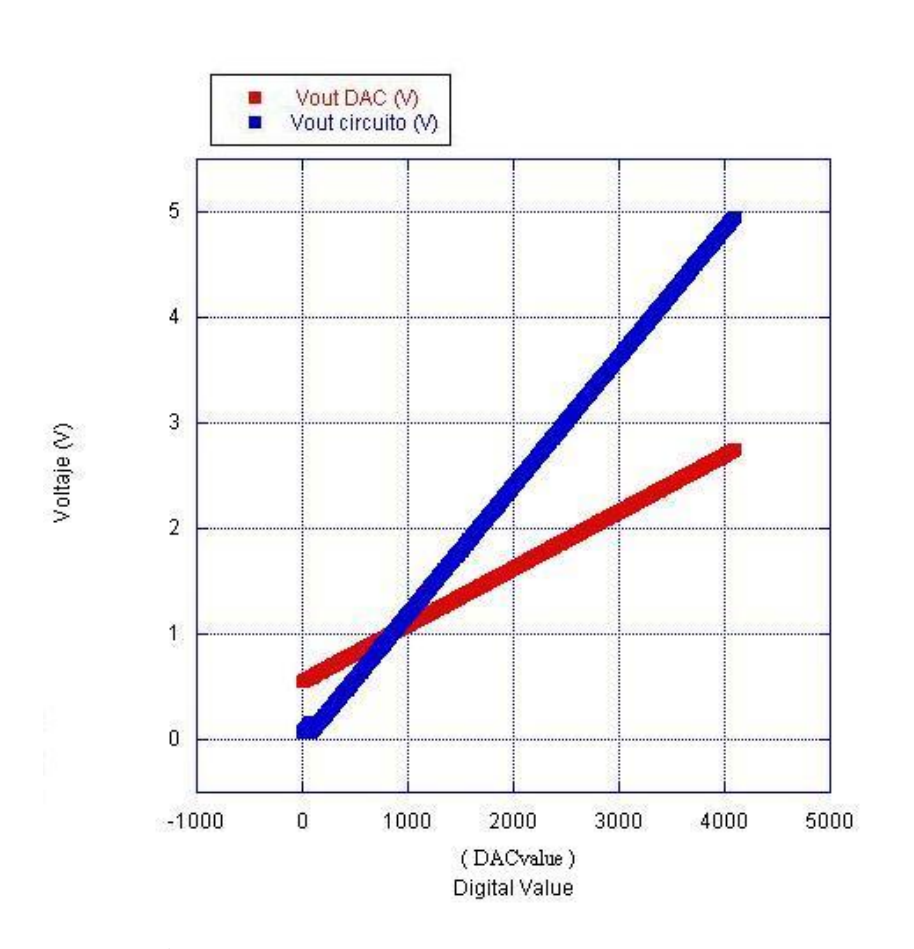

<span id="page-26-1"></span>
$$
V_{out} = 0,0012158(\frac{V}{DAC_{value}})x - 0,024303(V) \quad x \in [0,4095]
$$
\n
$$
(4.2)
$$

Figura 4.1: Respuesta del DAC y respuesta del circuito diseñado para aumentar el fondo de escala a la salida del DAC en Arduino Due.

En segundo lugar, hay que considerar que Arduino Due no lee voltajes negativos en los analog input pines. Esto es un problema ya que se quiere detectar los valores de tensión DC a la salida del LPF negativos y positivos. La solución ha sido realizar el circuito de [Figura 4.3.](#page-28-1) Así, las lecturas de voltaje se realizan a través de dos canales. Los canales constan cada uno de un OPAMP de bajo ruido que amplifican la tensión DC a la salida del LPF a valores entorno al voltaje de referencia de Arduino Due  $(3.3V)$  para aprovechar al máximo la resolución del ADC de 12 bits. Uno de los OPAMP presenta configuración inversora para realizar lecturas que corresponden a valores DC negativos, mientras que el segundo procede con los positivos. El valor de los componentes del circuito se recogen en la [Tabla 4.2.](#page-28-2)

Para poder medir la tensión a la salida del LPF en modo diferencial se ha empleado el amplificador de instrumentación (INA126PA) de Texas Instruments [25]. La razón de realizar la medida en modo diferencial es que el circuito tiene como referencia el voltaje GND de Arduino, mientras que la tensión de DC a la salida del LPF viene dada por la referencia propia del circuito de componentes discretos que se ha expuesto en Capítulo 2. Para evitar cualquier interferencia o error que pudiera introducir tomar distintos voltajes de referencia se mide la tensión en modo diferencial. En el circuito tanto los OPAMP de bajo ruido [26] como el amplificador de instrumentación se alimentan por una fuente externa de tensión con  $\pm 12V$ .

Con la configuración del circuito de la [Figura 4.3](#page-28-1) se ha calculado la expresión de la tensión que se entrega a cada uno de los canales. La Ecuación 4.3 y la Ecuación 4.4 muestran las expresiones que relacionan la tensión de entrada al circuito en modo diferencial con la tensión entregada a los canales con configuración inversora y no-inversora respectivamente. De ellas, se extrae la ganancia de cada uno de los canales,−28, 95 para el canal inversor y 27, 32 para el no inversor.

<span id="page-27-2"></span>
$$
V_{invert} = \frac{-R_2}{R_1} G(V_{in}^+ - V_{in}^-) \quad V_{invert} = -28.95(V_{in}^+ - V_{in}^-)
$$
\n(4.3)

<span id="page-27-3"></span>
$$
V_{no-invert} = (1 + \frac{R_4}{R_3})G(V_{in}^+ - V_{in}^-) \quad V_{no-invert} = 27,32(V_{in}^+ - V_{in}^-)
$$
 (4.4)

$$
donde \t G = (5 + \frac{80K\Omega}{R_G})
$$
\t(4.5)

<span id="page-27-1"></span>Dado que en el rango de desplazamiento del transductor en el que se va a trabajar los voltajes DC a la salida del LPF como máximo alcanzan los  $\pm 100$  mV, el rango de tensiones que se adquirirán en los analog input pines varía entre 0V y 2,895V, mejorando así la resolución de adquisición.

| Componentes    |                                     |               |         |
|----------------|-------------------------------------|---------------|---------|
|                | Resistencias Valor real $(K\Omega)$ | <b>OPAMPs</b> | Modelo  |
| R1             | $17,93 \pm 0,01$                    | OPAMP1        | UA741CN |
| R <sub>2</sub> | $40,64 \pm 0,01$                    | OPAMP2        | UA741CN |
| R <sub>3</sub> | $2,50 \pm 0,01$                     |               |         |
| <b>R4</b>      | $10 \pm 0,01$                       |               |         |

Cuadro 4.1: Componentes del circuito de la [Figura 4.2.](#page-27-0)

<span id="page-27-0"></span>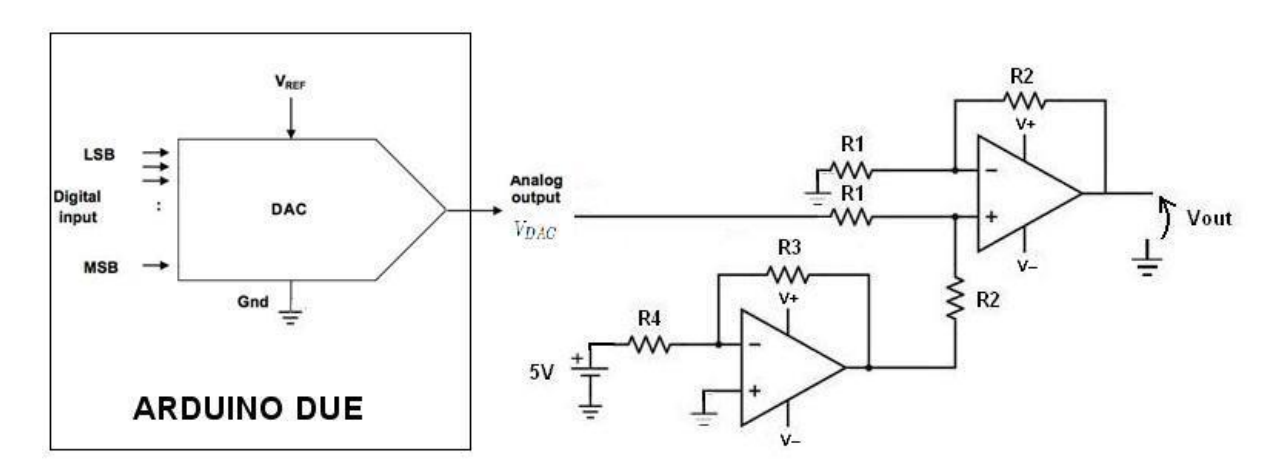

Figura 4.2: Circuito que aumenta el rango de tensiones del DAC en Arduino Due.

<span id="page-28-2"></span>Componentes

|                | Resistencias Valor real $(K\Omega)$ OPAMPs Modelo INA Modelo |  |  |
|----------------|--------------------------------------------------------------|--|--|
| RG             | $20,51 \pm 0,01$ OPAMP1 OPA37GP INA INA126PA                 |  |  |
| R1             | $11,89 \pm 0,01$ OPAMP2 OPA37GP                              |  |  |
| R <sub>2</sub> | $38,68 \pm 0,01$                                             |  |  |
| R <sub>3</sub> | $38,95 \pm 0,01$                                             |  |  |
| R4             | $81,64 \pm 0,01$                                             |  |  |

Cuadro 4.2: Componentes del circuito de la [Figura 4.3](#page-28-1)

<span id="page-28-1"></span>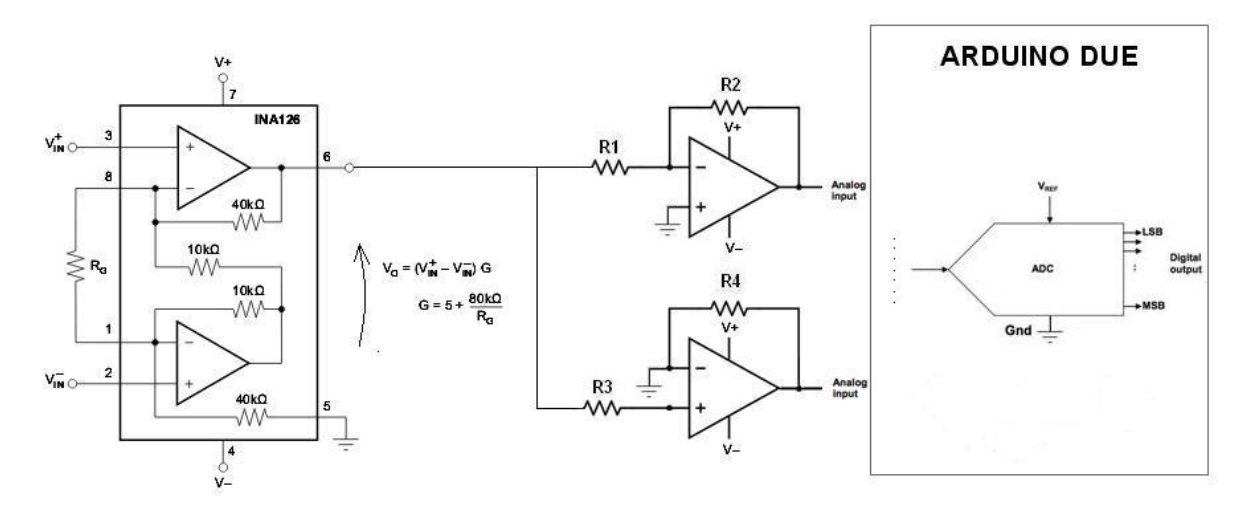

<span id="page-28-3"></span>Figura 4.3: Circuito para realizar lecturas de voltaje positivas y negativas de la tensión DC a la salida del LPF mediante Arduino.

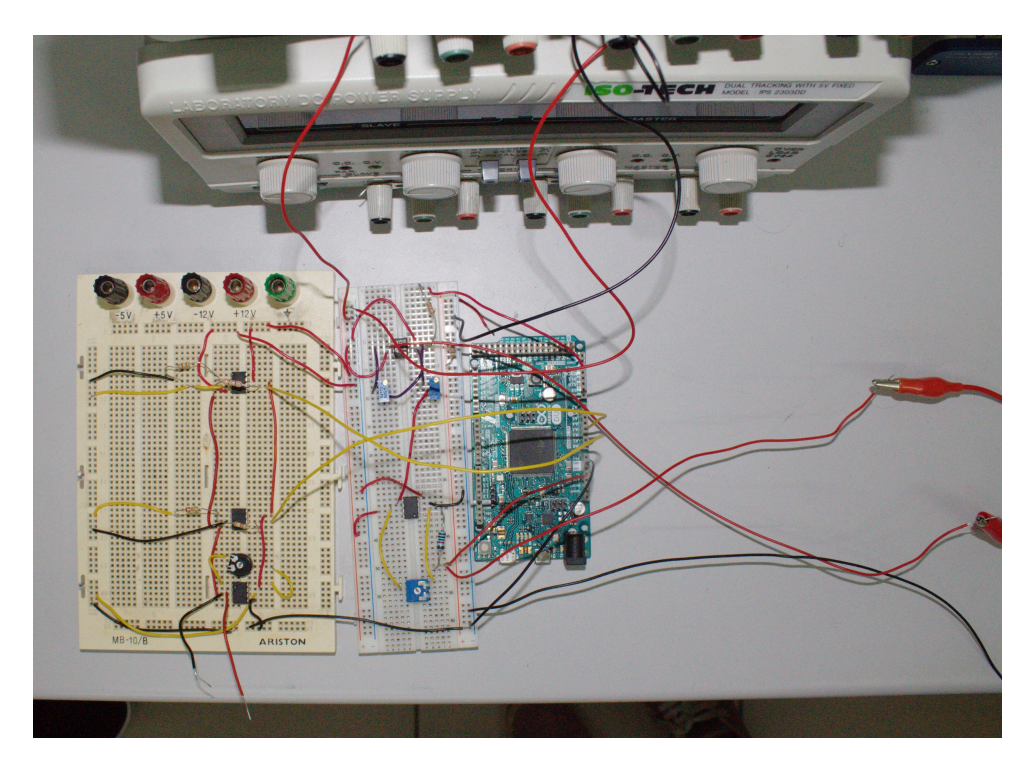

<span id="page-28-0"></span>Figura 4.4: Placa PCB que junto con Arduino implementa un sistema de adquisición y control para medir frecuencias de resonancia en resonadores de RF.

#### 4.2. Medida de la frecuencia de resonancia en Arduino Due

Arduino Due mediante el DAC interno de 12 bits y a través del circuito de la [Figura 4.2](#page-27-0) aplica voltajes de control al VCO. La respuesta a la salida del LPF se adquiere con el circuito de la [Figura 4.3](#page-28-1) en dos canales de entrada analógica de Arduino Due. El microcontrolador que integra Arduino Due interpreta los datos y ejecuta un algoritmo de busqueda que resuelve cual es el valor digital DAC que hay que aplicar al VCO para obtener DC=0 a la salida del LPF. Si se conoce este valor digital o se mide la tensión de control  $VCO_{in}(V)$ , se puede determinar la frecuencia de resonancia de la cavidad.

<span id="page-29-0"></span>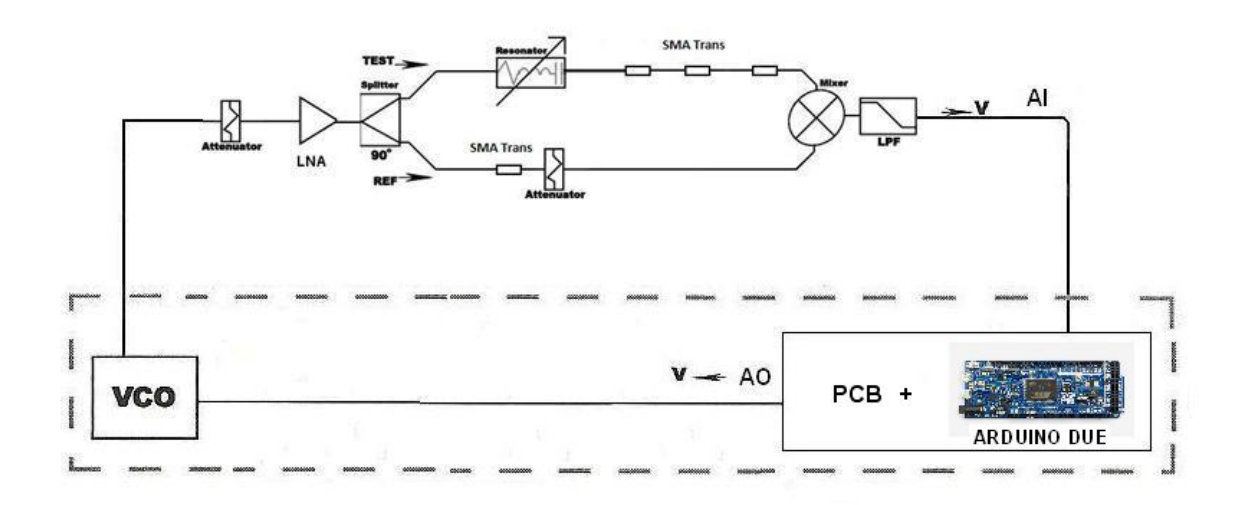

Figura 4.5: Esquema del sistema diseñado para detectar la frecuencia de resonancia mediante Arduino Due y circuito PCB auxiliar.

En primer lugar, el algoritmo de búsqueda debe establecer un intervalo de valores digitales  $[DAC_1, DAC_2]$  con el que se iniciará el método de bisección. Como ya se ha explicado, el intervalo  $[DAC_1, DAC_2]$  basta con definirlo entre cualquier par de valores digitales que den dos tensiones a la salida del LPF con signo opuesto. En todo el rango de frecuencias que ofrece el VCO se evalúan 32 puntos equidistantes para obtener al menos dos lecturas de voltaje de signo opuesto y garantizar la tensión  $DC=0$  en el intervalo.

A continuación, dado  $[DAC_1, DAC_2]$  se aplica el método de bisección. Por la resolución de la tarjeta solo son necesarias 7 iteraciones para determinar el resultado más preciso. El resultado es un valor digital DAC que aplicado a través del circuito de [Figura 4.2](#page-27-0) en el VCO, proporciona en la salida una se˜nal de frecuencia igual a la de resonancia.

El número de iteraciones que emplea el método de bisección depende del primer intervalo  $[DAC_1, DAC_2]$ . El método de bisección reduce a la mitad en cada iteración el intervalo  $[DAC_1, DAC_2]$  (ver Apéndice A), por lo que si con 32 puntos  $DAC_2 - DAC_1 = 128$  el resultado más preciso se obtiene en 7 iteraciones.

Para entender mejor el proceso descrito, a continuación se presenta el código con el que se ha programado el microcontrolador de Arduino Due. La programación de Arduino Due se realiza con un Integrated Development Enviroment (IDE) propio de Arduino. El microcontrolador se programa mediante un lenguaje de programación basado en Wiring. La estructura setup() se ejecuta una sola vez al iniciar un programa en Arduino y sirve para inicializar variables, establecer los modos input o output de los pines, importar librerías, etcétera. Seguidamente, la estructura  $loop()$  genera un bucle. Dentro de la estructura  $loop()$  se ejecutan todas las funciones siguiendo el orden y jerarquía que el programador establece indefinidamente  $[5][6]$ .

```
−Variables y Constantes−−−−−−−−−−−−−−−−−−− ∗/
   // Pines :
  int inPin1 = A2; //El inverting output se conecta a A2.
  int inPin2 = A1; //El non-inverting output se conecta a A1.
\frac{1}{2} int out DAC = DAC1;//El DAC1 da salida de voltage analogica.
7 // V ariables :
  float negatives = 0; //Valor actual del inverting output.
\frac{1}{9} float positives = 0 ; // " del non-inverting output.
  float minimum = 0; //Valor max que alcanza el inverting output.
\begin{array}{ll}\n\text{1} \quad \text{float} \quad \text{maximum} = 0; \end{array} // \begin{array}{ll}\n\text{1} \quad \text{1} \quad \text{1} \quad \text{1} \quad \text{2} \quad \text{2} \quad \text{3} \quad \text{3} \quad \text{4} \quad \text{4} \quad \text{5} \quad \text{6} \quad \text{7} \quad \text{8} \quad \text{8} \quad \text{9} \quad \text{1} \quad \text{1} \quad \text{1} \quad \text{1} \quad \text{1} \quad \text{1} \quad \text{1} \quad \text{1} \quad \textfloat v_{\text{min}} = 0; //Valor DAC1 que corresponde a minimum.
13 \mid \text{float } \mathbf{v} \cdot \text{max} = 0; // "a maximum.
_{15} int value = 0; //Valor inicial del DC Sweep.
  int pasos = 32; //Numero de puntos que toma el DC Sweep.
17
  // Variables de control:
_{19} int indicator = 0;
_{21} /* _{22} /*
  v oid control DCsweep ( ) {
_{23} if (value \ge 4095) {
        indication = 4;|25| value = 0;
        \text{cont} = 0; }
|_{27}| else {
        indication = indicator ;29 }
  v oid search Max Min ( ) {
\begin{aligned} \text{as} \quad \text{negative} \quad &= \text{analogRead}(\text{inPin1}); \end{aligned}positive = analogRead(inPin2);33 if (negatives > minimum) {
        minimum = negative s;|35| v_min = value; }
     if (po sitives > maximum) {
37 maximum = positives;
        v_{\text{max}} = value;_{39} value += 4096 / \text{pass};
   }
_{41} void set_DC () {
     analogWrite (DAC1, value);
43 }
  void search_zero() {
_{45} negatives = analogRead(inPin1);
     positive = analogRead(inPin2);_{47} if (negatives=0) {
       maximum = positive s;|_{49}| \qquad \text{v_max} = \text{value};else {
\min minimum = negatives;
        v_{\text{min}} = value;53 }
```

```
void solution()55 if ( v_min==v_max ) {
        indication=5;57 else
        indication=indication;59 }
   void re_set () {
61 indicator=0;
        value=0;
\begin{array}{r} \text{63} \\ \text{minimum} \end{array} = 0;
       maximum = 0;
v_{\text{min}} = 0;
        v_{\text{max}} = 0;
67}
   void re_d () {
_{69} if (positives==0){
     if (negatives > minimum+25)r_1 r e se t ( ) ; }
     if (negatives \leq \minimum-25) {
r_{3} re_set (); } }
    if (negative = 0)75 if (positives >maximum+25) {
        re\_set(); }
77 if (positives \langle maximum–25){
        re\_set() ; }
79 e l s e {
        indication=indication;81 }
                           /∗−−−−−−−−−−−−−−−−−−−−Programa p r i n c i p a l −−−−−−−−−−−−−−−−−−−−−−−−−∗/
83
   void setup()85 Serial begin (9600);
     analogReadResolution(12); // sets the analogRead in 12 bits.
\vert s\vert analog Write Resolution (12); //sets the analog Write in 12 bits
   }
\frac{89}{\text{void } \log( )} {
     control_DCsweep();
_{91} if (indicator = 0) {
        set\_DC();
93 indicator = 1;
        delay(50);95
     if (indicator = 1) {
|97| search Max Min ();
        indication = 0;
99 delay (50); }
_{101} if (indicator = 2) {
        value = (v_{\text{min}} + v_{\text{max}}) / 2;
_{103} set \text{DC}() ;
        indication = 3;_{105} delay (50); }
```

```
_{107} if (indicator = 3) {
        search\_zero();
_{109} indicator = 4;
        delay(50);111
     if (indictor=4) {
\begin{array}{c} \text{113} \\ \text{113} \end{array} solution ();
        delay(1000);_{115} if (indicator==5){
    //Muestra el valor DAC correspondiente a la frecuencia de resonancia
117 Serial println (value);
     redo() ;
_{119} delay (5000);}
   }
```
### <span id="page-32-0"></span>4.3. Resultados obtenidos con Arduino

Como se mencionaba en capítulos anteriores, cambiar la posición en la varilla de la cavidad modifica su frecuencia de resonancia. Con el fín de testear el sistema completo, se ha calculado la frecuencia de resonancia para distintas posiciones del transductor. La estructura de la cavidad resonante se modifica con un micrómetro. El micrómetro permite desplazamientos mínimos 10  $\mu$ m. El VCO ofrece un rango de frecuencias de 250 MHz, dado que la sensibilidad del transductor es de  $1MHz/\mu$ m se podrá analizar como máximo desplazamientos en un rango de 250  $\mu$ m (ver Apéndice B).

<span id="page-32-1"></span>De este modo, en la [Figura 4.6](#page-32-1) se han recogido los valores de las tensiones  $VCO_{in}$  (V) para cada posición. Los resultados muestran que el comportamiento del sistema es lineal y la sensibilidad en el rango que ofrece el VCO es de 26,52  $(mV/\mu m)$ .

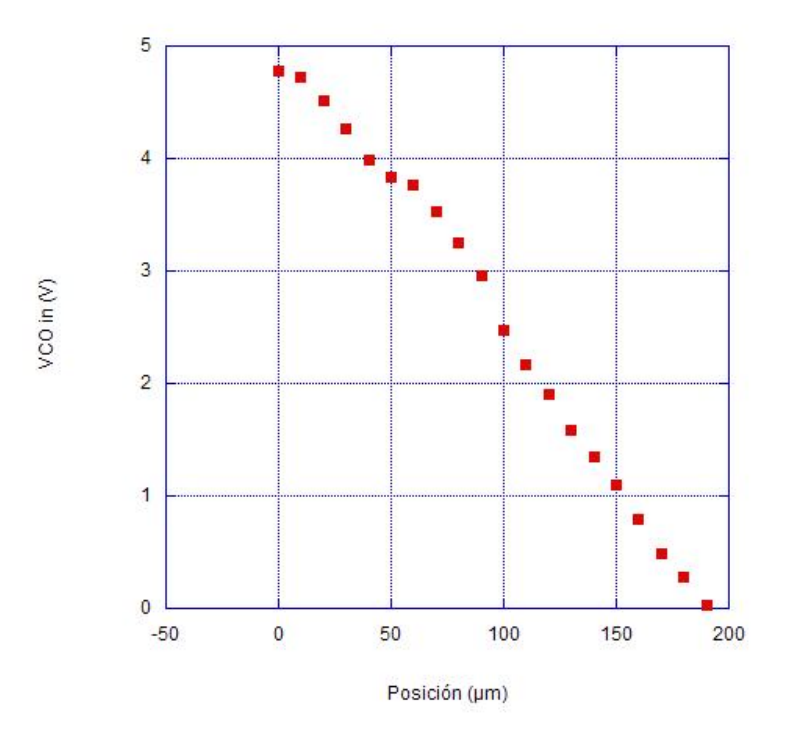

Figura 4.6: Voltaje vs posición, resultado obtenido en Arduino

Además, en el sistema que se ha diseñado el valor de  $VCO<sub>in</sub>(V)$  permite cambios de hasta 1, 21 mV dada la resolución del DAC y el rango de voltajes que ofrece a la salida el circuito de la [Figura 4.1.](#page-26-0) Con esta resolución, es posible discernir señales a la salida del VCO que varían las unas de las otras en 61,035 KHz. Esto quiere decir que aunque no podamos discernir desplazamientos inferiores a 10  $\mu$ m con el micrómetro, se podría probar que el sistema es sensible a desplazamientos del orden de los 61,035  $nm$ .(ver Apéndice B).

<span id="page-33-0"></span>En la [Figura 4.7](#page-33-0) se ha recogido la frecuencia de resonancia de la cavidad para cada posición del transductor. En ella se muestran, tanto la frecuencia de resonancia que se mide en el VNA como la frecuencia de resonancia que se obtiene al aplicar la Ecuación 2.0 a los voltajes de control  $VCO_{in}(V)$  de la [Figura 4.6.](#page-32-1)

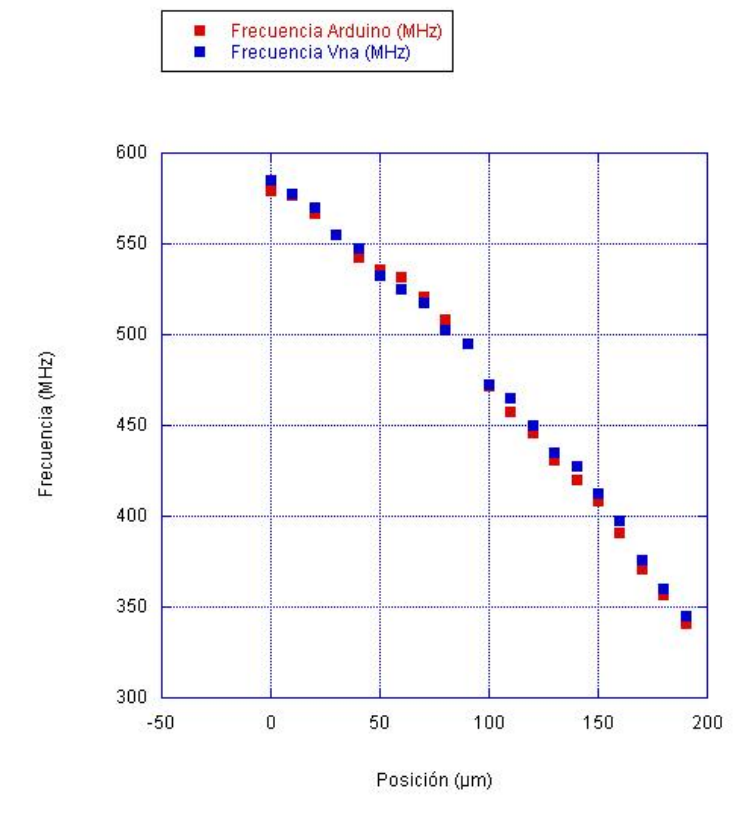

Figura 4.7: Frecuencia de resonancia vs posición, resultado de Arduino y medida en VNA.

Como es lógico, con Arduino se pierde resolución. Si se quiere mejorar la resolución tiene que ser a costa de reducir el rango de desplazamiento a medir. Actuando sobre el voltaje de control del VCO en el rango de voltajes que permite el DAC interno de Arduino Due (0,5499 V-2,7463 V), el VCO ofrece un rango de frecuencias de 110 MHz. Dado que la sensibilidad del transductor es de  $1MHz/µm$  se podrá analizar como máximo desplazamientos en un rango de 110  $\mu$ m (ver Apéndice B). En este caso la precisión con la que se puede actuar sobre el VCO son  $0,5362$  mV, así a la salida del VCO las señales varían unas de otras en  $26,855$  KHz, y se puede probar que el sistema es sensible a desplazamientos del orden de  $\approx 27$  nm.

En cualquier caso, se ha demostrado que el sistema que se propone en este capítulo sirve para medir cambios en la frecuencia de resonancia de una cavidad de resonante, con independencia de equipos externos de alto rendimiento, utilizando electrónica sencilla que implementa un sistema de adquisición y control fácil de utilizar y económicamente asequible.

## <span id="page-34-0"></span>Conclusiones y trabajos futuros

En este trabajo se ha comprobado que la técnica propuesta en [4] para detectar frecuencias de resonancia en resonadores de RF por detección de fase es una técnica útil, que permite implementar sistemas de medida alternativos a los tradicionales que emplean un VNA u otros equipos de alto rendimiento, caros y complejos. La detección es más precisa, y no está condicionada por la incertidumbre que introduce el factor de calidad Q o la amplitud de la señal que excita el sistema resonante.

Para implementar un sistema de medida de la frecuencia de resonancia completo, se han ajustado los componentes del circuito que realiza el traslado a voltaje DC de la fase introducida por el resonador. Como se ha detallado anteriormente, teóricamente basta con asegurar la cuadratura entre las señales que se entregan al mezclador para realizar una correcta detección de la frecuencia de resonancia. Sin embargo en la pr´actica, a causa del comportamiento no ideal del mezclador, la tarea se ha centrado en adecuar la respuesta del mezclador para minimizar los efectos de la tensión  $V_{off}$  y la fase inducida  $\phi_e$ . Al mismo tiempo se ha tratado de corregir la falta de cuadratura entre los puertos del splitter para así garantizar un valor de tensión DC=0 cuando el sistema se excita con una señal de frecuencia igual a la de resonancia. En este trabajo, aunque no se ha conseguido la cuadratura total entre las señales que se propagan por los canales TEST y REF cuando el VCO introduce se˜nales de frecuencia igual a la de resonancia, el sistema garantiza un  $\Delta \phi \approx 90^{\circ}$ .

En primera instancia, el sistema de adquisición y control basado en Labview y una tarjeta de adquisición, ha servido para visualizar el correcto funcionamiento del circuito de componentes discretos que realiza el traslado de la fase a voltaje DC. Primero, se ha determinado que al entregar señales de 10 dBm al splitter el efecto  $V_{off}$  se minimiza dado que los valores máximo y mínimo de la tensión DC a la salida del LPF alcanzan valores absolutos parecidos. En segundo lugar se ha determinado que el ancho de banda para una detección efectiva de la tensión  $DC=0$ es de 40MHz lo que ha permitido diseñar algoritmos de búsqueda que minimizan el número de iteraciones.

Los resultados han demostrado que aunque el sistema basado en Labview es útil para medir frecuencias de resonancia, el sistema implementado requiere de un PC, es decir, el sistema no es completamente independiente.

A continuación, se ha diseñado el sistema de adquisición y control basado en Arduino Due en el que se han tenido que diseñar dos circuitos externos. El primero aumenta el fondo de escala a la salida del DAC interno a [−0, 024V , 4, 95V], y el segundo permite realizar lecturas de tensión DC negativas a la salida del LPF. Este sistema de medida aunque no precisa de ningún equipo de alto rendimiento externo y funciona de manera autónoma, no se ha conseguido prescindir de las fuentes de tensión externas de  $\pm 12$  V.

Los resultados han demostrado que el sistema es útil para medir frecuencias de resonancia, aunque en comparación con el sistema basado en Labview en Arduino la resolución es menor.

Los dos sistemas se han probado sobre una cavidad resonante en la que desplazamientos en su geometría modifican la frecuencia de resonancia. En ambos casos los sistemas de adquisición y control que se han diseñado presentan una muy alta sensibilidad a la hora de determinar desplazamientos micro- y nano-métricos.

En primer lugar con Labview y una tarjeta de adquisición se ha obtenido un sistema que permite determinar desplazamientos con una sensibilidad de 26,91 mV/ $\mu$ m. Debido a la precisión que permite el micrómetro el desplazamiento mínimo a detectar han sido  $10\mu m$ . Sin embargo, como el convertidor digital analógico que se emplea en el rango de voltages  $VCO_{in}(V)$  $(0V a 5V)$  tiene 15 bits, el voltaje de control del VCO se puede controlar con una precisión de  $0.1526$  mV, lo que significa que si se pudiese modificar la estructura de la cavidad con precisión nanométrica, se podrían detectar desplazamientos de hasta 7,63 nm.

En segundo lugar con Arduino se ha obtenido un sistema que permite determinar desplazamientos con una sensibilidad de  $26.52 \text{ mV}/\mu m$ . En este caso, el convertidor digital analógico que se emplea tiene 12 bits, el voltaje de control del VCO se puede controlar con una precisión  $de$  1.21 mV, lo que significa que si se pudiese modificar la estructura de la cavidad con precisión nanométrica, se podrían detectar desplazamientos de hasta 61,035 nm.

El objetivo inicial de este trabajo ha sido diseñar un sistema que permite medir la frecuencia de resonancia en resonadores de RF sin emplear equipos de alto rendimiento y caros. En ese aspecto la posibilidad que ofrece Arduino de implementar un sistema autónomo que mide la frecuencia de resonancia en resonadores de RF resulta la solución más interesante. Además, dado que la perdida de resolución no es un inconveniente insalvable en futuros trabajos se puede tratar la posibilidad de mejorar la resolución y obtener un sistema aun más completo.

Con ese fín, dispositivos como el convertidor digital-analógico (DAC8574 Texas Instruments)  $[27]$  presentan 16 bits de resolución en un rango de tensiones 0V a 5V o mayor. Con Arduino se podría controlar este dispositivo a través del bus *Inter-Integrated Circuit (I2C)*. Así, se alcanzaría un mayor nivel de integración y en general un sistema de adquisición y control para detectar frecuencias de resonancia m´as preciso que conserva las ventajas que ofrecen las plataformas Arduino.

## <span id="page-36-0"></span>Apéndice A

### Método de bisección

Sea f una función continua definida en un intervalo [a, b] para  $\forall a, b \in \mathbb{R}$ , y sea  $f(a)f(b)$  < 0. El teorema del valor intermedio  $[28]$  establece que existe al menos una raíz de f en el intervalo  $[a, b]$ . Solo entonces, el método de bisección es aplicable para resolver numéricamente la Ecuación A.1  $[29]$ .

<span id="page-36-1"></span>
$$
f(x) = 0 \quad x \in [a, b] \tag{A.1}
$$

En cada iteración, el método divide el intervalo  $[a, b]$  en dos  $([a, c]$  y  $[c, b])$  calculando el punto medio  $c = \frac{a+b}{2}$  $\frac{+b}{2}$ . Al mismo tiempo se evalúa la función en ese punto,  $f(c)$ . A menos que c sea en sí misma una raíz existen dos posibilidades:

$$
f(a)f(c) < 0 \quad \land \quad f(b)f(c) < 0 \tag{A.2}
$$

<span id="page-36-2"></span>Entre las dos posibilidades, el método selecciona el subintervalo que garantiza la condición necesaria para la aplicación del método en el siguiente paso como nuevo intervalo. De esta manera, un intervalo que contiene una raíz de  $f$  se reduce a la mitad en cada iteración. El proceso continúa hasta que el intervalo es suficientemente pequeño.

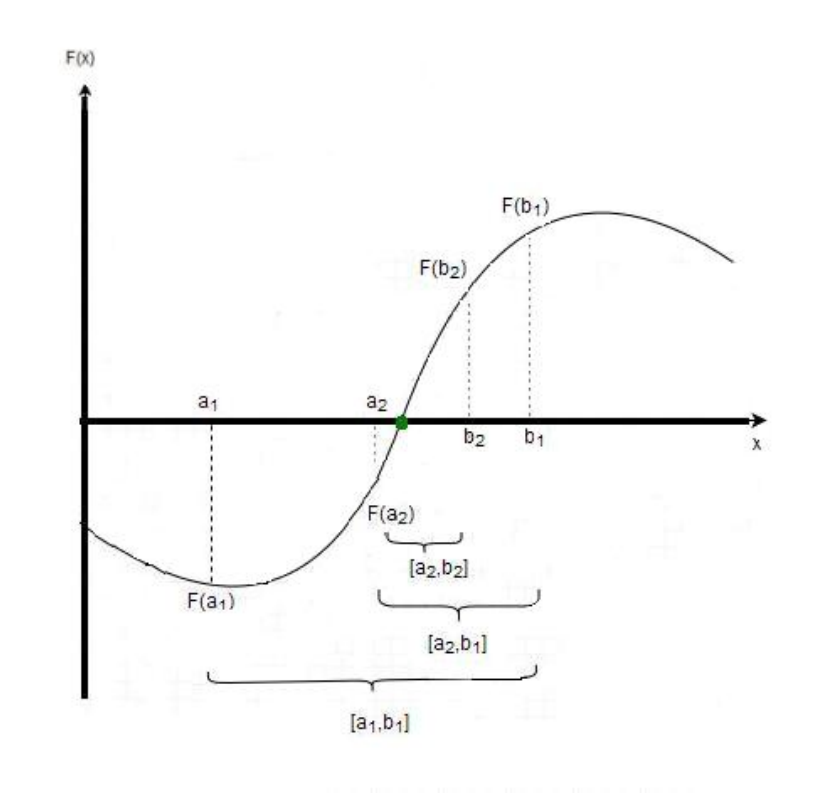

Figura A.1: Representación gráfica de la aplicación del método de bisección en varias iteraciones.

### <span id="page-37-0"></span>Apéndice B

## Características de la cavidad resonante

Hoy en día, medir desplazamientos en micro- y nano-escala resulta vital en metrología, fabricación de ultra precisión o en cualquier aplicación micro- o nano-tecnológica. Así, desarrollar métodos de medición de desplazamiento sigue siendo un campo abierto a la investigación con alto interés tecnológico [30]. Entre las muchas alternativas que ya se utilizan [31] los sistemas de medición de desplazamiento que se basan en los principios de RF juegan un papel importante. Concretamente en [7] se presentó la posibilidad de utilizar cavidades resonantes de RF para detectar desplazamientos nanométricos utilizando el prototipo de la [Figura B.1.](#page-37-1)

El sensor de desplazamiento consiste en una cavidad resonante de cobre en la que el movimiento o la posición a medir se transmite a la cavidad a través de una varilla que induce cambios en su geometría, y en consecuencia modifica la frecuencia de resonancia. El esquema general del sensor de desplazamiento y la fotografía del dispositivo en el laboratorio se expone en la [Figura B.1.](#page-37-1) Las partes fundamentales que se dibujan en blanco constituyen el cuerpo del transductor, el bloque central se mueve gracias a la barra de transmisión y modifica la cavidad representada en gris. Por último los conectores SMA sirven para introducir señales electromagnéticas en la cavidad, y medir la respuesta que ofrece la cavidad.

<span id="page-37-1"></span>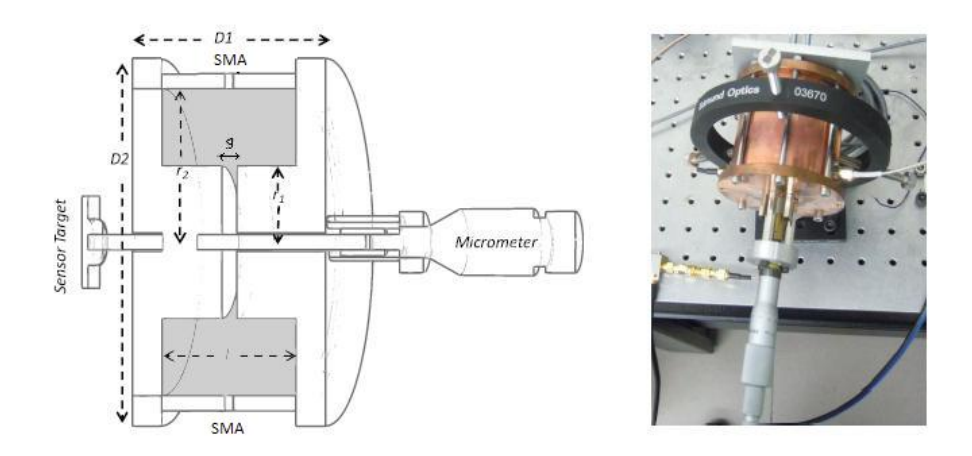

Figura B.1: Sensor de desplazamiento de muy alta sensibilidad basado en una cavidad resonante [4].

### <span id="page-38-0"></span>B.1. Respuesta en frecuencia

En la [Figura B.2](#page-38-1) se presentan los valores que toma la frecuencia de resonancia de la cavidad a lo largo de todo el rango de desplazamiento que permite el transductor( $\approx 400 \mu m$ ). Los valores corresponden a medidas realizadas en intervalos de  $\approx 10 \ \mu \text{m}$ . Es destacable que el dispositivo presenta una gran sensibilidad, puesto que la frecuencia no varía más que  $\approx 1\text{MHz}$ por 1  $\mu$ m [4].

<span id="page-38-1"></span>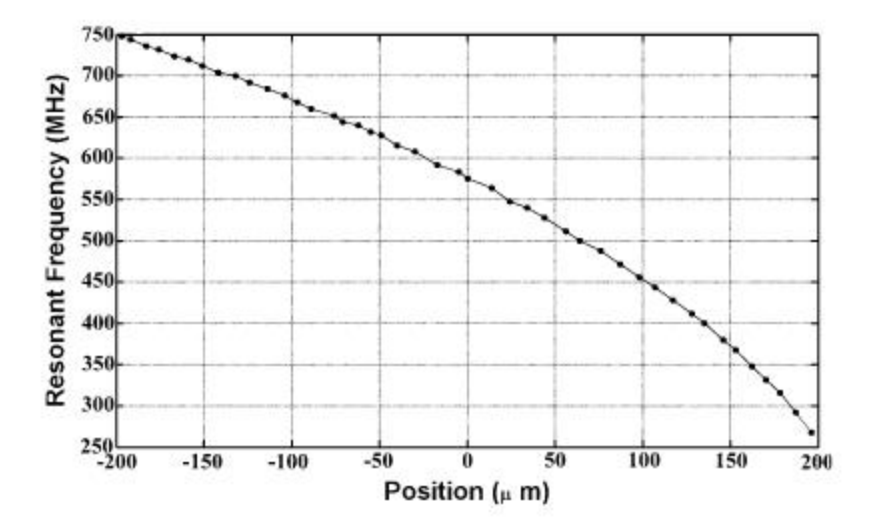

Figura B.2: Caracterización de la frecuencia de resonancia del transductor en función del desplazamiento [4].

# <span id="page-39-0"></span>´ Indice de figuras

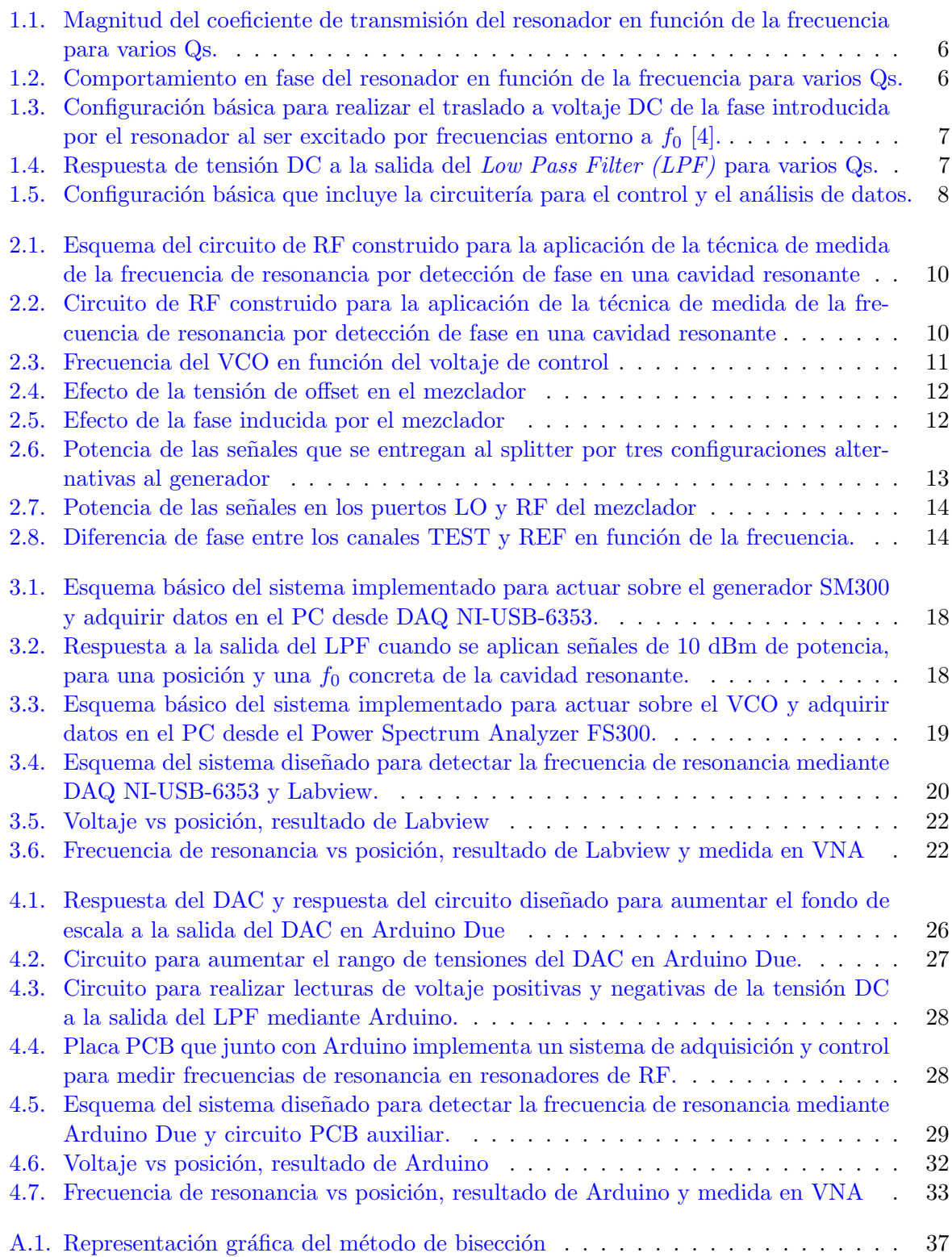

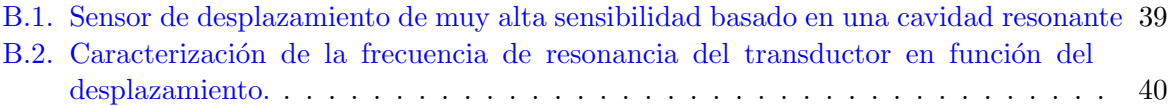

# <span id="page-41-0"></span>´ Indice de cuadros

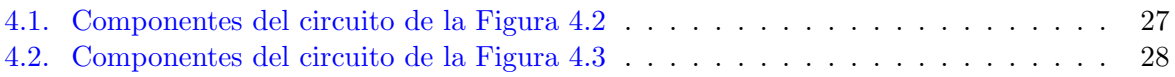

## <span id="page-42-0"></span>**Bibliografía**

[1] E. Asua, V. Etxebarria, A. Garcia-Arribas, J. Feutchwanger, J. Portilla, and J. Lucas, "Interface electronics for an RF resonance-based displacement sensor," J. Phys.: Conf. Ser. 450, 012017 (2013).

[2] M. Regis, O. Llopis, and J. Graeuil, "Nonlinear modeling and design of bipolar transistors ultra-low phase-noise dielectric-resonator oscillators," IEEE Trans. Microwave Theory Tech. 46(10), 1589–1593 (2002).

[3] M. Sagawa, M. Makimoto, and Y. Sadahiko, "A design method of bandpass filters using dielectric-filled coaxial resonators," IEEE Trans. Microwave Theory Tech. 33(2), 152–157 (1985).

[4] R.Jauregui, E.Asua, J.Portilla and V.Etxebarria, "Reliable and integrated technique for determining resonant frequency in radio frequency resonators. Application to a highprecision resonant cavity-based displacement sensor," Review of Scientific Instruments 86, 034709 (2015); doi: 10.1063/1.4915317.

[5] J. Oxer and H. Blemings, Practical Arduino: Cool Projects for Open Source Hardware. Apress. p. 500. ISBN 1430224770, 2009.

[6] J.Noble, Programming Interactivity: A Designer's Guide to Processing, Arduino, and openFramework. O'Reilly Media. p. 768. ISBN 0596154143, 2009.

[7] V. Etxebarria, J. Lucas, J. Feuchtwanger, A. Sadeghzadeh, H. Hassanzadegan,N. Garmendia, and J. Portilla, "Very high sensitivity displacement sensor based on resonant cavities," IEEE Sens. J. 10(8), 1335–1336 (2010).

[8] Keysight Technologies, "Using a Network Analyzer to characterize highpower components," Application Note AN 1287-6 (2014).

[9] S. R. Kurtz, Mixers as Phase Detectors. Edge, The Comunications, page 8, 2014.

[10] David M. Pozar, Microwave Engineering (Fourth Edition). University of Massachusetts at Amherst. Chapter 13.5 Mixers, page 637.

[11] Coaxial Frequency Mixer (ZEM-2B+) Data Sheet. Mini-circuits, RF/IF Microwave components, Brooklyn, New York 11235-0003 (718) 934-4500.

[12] Coaxial Voltage Controlled Oscillator (ZXQ95 540-S+) Data Sheet. Mini-circuits, RF/IF Microwave components, Brooklyn, New York 11235-0003 (718) 934-4500.

[13] SMA Connectorized Power Splitter/Combiner (ZXQ10-2-5+) Data Sheet. Mini-circuits, RF/IF Microwave components, Brooklyn, New York 11235-0003 (718) 934-4500.

[14] R. Jauregui, J. Portilla, J. A. Reynoso-Hernandez, and F. I. Hirata-Flores, "A simple and reliable technique to characterize amplitude to phase modulation distortion for highfrequency amplifiers and nonlinear devices," Rev. Sci.Instrum. 84(8), 084708-1–084708-4 (2013).

[15] Connectorized Amplifier (ZX60 6013E+) Data Sheet. Mini-circuits, RF/IF Microwave components, Brooklyn, New York 11235-0003 (718) 934-4500.

[16] Coaxial SMA Fixed Attenuator (VAT -3+) Data Sheet. Mini-circuits, RF/IF Microwave components, Brooklyn, New York 11235-0003 (718) 934-4500.

[17] HP 8491A/B, 8492A, 8493A/B/C, 11581A, 11582A and 11583A/C Coaxial Attenuators. Data Sheet Hewlett-Packard 1997.

[18] Coaxial Low Pass Filter (VLF -180+) Data Sheet. Mini-circuits, RF/IF Microwave components, Brooklyn, New York 11235-0003 (718) 934-4500.

[19] National Instruments http://www.ni.com/labview/esa/.

[20] NI X Series Multifunction Data Acquisition - Data Sheet - National Instruments. 2014 National Instruments Corporation. All rights reserved.

[21] David M. Pozar, Microwave Engineering (Fourth Edition). University of Massachusetts at Amherst. Chapter 6.4 Circular Waveguide Cavity Resonators, page 288.

[22] M.A. Pérez et al, Instrumentación Electrónica. Thomson, Madrid, 2004.

[23] S. Franco, Design with Operational Amplifiers and Analog Integrated Circuits, McGraw-Hill.

[24] General Purpose Single Operational Amplifier UA741 Product specification. 2001 STMicroelectronics - Printed in Italy - All Rights Reserved.

[25] INAx126 MicroPower Instrumentation Amplifier Single and Dual Versions Data Sheet. Texas Instruments, SBOS062B–SEPTEMBER 2000, Revised 2015 www.ti.com.

[26] Burr-Brown OPA37GP Ultra-Low Noise Precision Operational Amplifiers Data Sheet.

[27] DAC8574 Quad,16-Bit,Low-Power,Voltage Output,I2C Interface Digital-To-Analog Converter Data Sheet. Texas Instruments, SLAS377B–JANUARY 2003, Revised 2004 www.ti.com.

[28] Bombal, Marin & Vera: Problemas de Análisis matemático: Cálculo Diferencial, 1988, ed. AC, ISBN 84-7288-101-6.

[29] Richard L Burden, J. Douglas Faires , Numerical Analysis, 2000, (7th Ed), Brooks/- Cole. ISBN 0-534-38216-9.

[30] R. Leach, Fundamental Principles of Engineering Nanometrology. Norwich, NY: Elsevier-William Andrew Publishing, 2009.

[31] D. S. Nyce, Linear Position Sensors: Theory and Application (John Wiley & Sons, Hoboken, New Jersey, 2004).